# **BAB IV HASIL DAN PEMBAHASAN**

#### **4.1. Hasil Pengumpulan Data**

Hasil dari pengumpulan data yang telah dilakukan dengan teknik observasi dan wawancara di Cafe Beach Utama Raya yaitu:

# **4.1.1 Observasi**

Observasi dilakukan pada tanggal 07 maret 2021 yaitu mengamati proses pemesanan paket prasmanan dan mengetahui bagaimana cara untuk pencatatan yang dilakukan oleh supervisor saat terjadinya transaksi pemesanan paket prasmanan, pencatatan transaksi pemesanan masih menggunakan media kertas dan *bol poin* untuk pencatatanya, sehingga sangat rentan untuk terjadi kehilang berkas pemesanan. Untuk mengetahui lokasi atau pemilihan tempat yang di inginkan *customer* ada beberapa cara, pertama jika pemesanan menggunakan via media sosial (*whatsapp*) *supervisor* akan mengirim foto foto dan video lokasi yang ada di Cafe Beach, kedua jika *customer* melakukan pemesanan langsung datang ke lokasi maka supervisor akan memberikan arahan kepada customer dalam pemilihan tempat yang diinginkan. Observasi yang ke dua dilakukan pada tanggal 26 april 2021 hari senin yaitu mengamati bagaimana cara *customer* dalam melakukan sistem pembayaran yang dilakukan, pembayaran yang berjalan saat ini menggunakan tiga cara pertama yaitu pembayaran bisa dilakukan dengan cara mentransfer via bank, kedua pembayaran bisa dilakukan dengan cara menggunakan via esd kredit card dan cara teakhir pembayaran bisa menggunkan uang cash. Observasi yang ke tiga pada tanggal 02 mei 2021 pada hari minggu yaitu mengamati pada saat penerimaan pesanan lewat media sosial *(whatsapp),* setelah *supervisor* menerima transaksi pemesanan dan melakukan pencatatan menu maka tahap selanjutnya yang akan dilakukan yaitu mengkonfirmasi ke bagian dapur untuk mempersiapkan pesanan.

Berdasarkan hasil observasi di atas aplikasi paket prasmanan di cafe beach utamarayaini diharapkan dapat membantu untuk memudahkan dan mempercepat proses pemesanan paket prasmanan dan mempermudah untuk pengecekan laporan.

#### **4.1.2 Wawancara**

Wawancara yaitu teknik pengumpulan data dengan cara mengemukakan pertanyaan-pertanyaan secara langsung dengan pihak yang berkaitan. Pada metode ini dilakukan wawancara langsung yang pertama kepada *supervisor* Cafe Beach dan yang ke dua kepada *customer*. Hasil wawancara oleh *supervisor* yaitu mendapatkan bagaimana cara bila ada customer ingin memesan menu paket prasmanan. Langkah pertama yang dilakukan yaitu pemesanan bisa dilakukan melalui media sosial (*whatsapp*), keunggulan pemesanan transaksi melalui whatshapp yaitu *customer* tidak perlu terjun langung ke lokasi, tanpa ke lokasi *customer* bisa membuat pesanan. Dan langkah kedua customer bisa datang langsung ke lokasi serta mendapat pengarahan langsung oleh *supervisor*, keunggulannya jika customer datang langsung yaitu jika customer mempunyai keluhan contoh ingin tatanan kursi seperti yang diinginkan bisa mendapatkan *respons* disaat itu juga. Setelah *customer* sudah memilih menu paket prasmanan yang diinginkan serta lokasi yang dipilih maka tahap selanjutnya yaitu pembayaran. Pembayaran untuk sistem pemesanan melalui media sosial (*whatsapp*) bisa dengan cara via transfer bank serta mengirim bukti foto pembayarannya. Pada sistem pemesanan langsung bisa dengan cara membayar langsung ditempat. Hasil wawancara dengan *customer* yang sudah sering memesan di Cafe Beach Utama Raya dengan cara mengumpulkan responden yaitu mendapatkan beberapa jawaban seperti mengetahui sistem pemesanan paket prasmanan di Cafe BeachUtama Raya memiliki kemudahan apa tidak, bagaimana tentang pelayanan yang diberikan, bagaimana tentang sistem pembayaran apa sudah cukup efisien serta nilai kepuasan customer. Permasalahan yang ada di Cafe Beach Utama Raya lebih kepada saat customer ingin membuat transaksi pemesanan melalui media sosial *(whatsapp*) dikarenakan banyaknya menu paket mengakibatkan terjadinya kesalahan dalam pengiriman foto foto menu prasmanan serta foto atau video lokasi, ditambah lagi sistem pengarsipan di Cafe Beachhanya mengandalkan penyimpanan di telepon, kendala jika menggunakan pengarsipan di telepon genggam yaitu data kemungkinan besar hilang atau tidak sengaja terhapus.

#### **4.2 Pemaparan Hasil Analisis Dan Desain**

Setelah pengumpulan data, tahap selanjutnya yang akan dilakukan adalah pengembangan sistem, pada penelitian ini menggunakan model *prototype.* Dengan urutan langkah-langkahnya yang dimulai dari, *Listen to Custumer* (Mendengarkan kebutuhan pengguna ), *Build/revise-mock up* (Membangun tampilan antarmuka), *Custumer test drives mock-up* (pelanggan melakukan uji coba desain). Analisis kebutuhan dibagi menjadi 2 bagian yaitu analisis sistem lama dan analisis sistem baru.

# **4.2.1 Analisis Sistem Lama**

Hasil analisis yang telah di lakukan cafe becah utama raya bagian sistem pemesanan paket prasmanan. Pemesanan paket prasmanan di Cafe Beach masih dilakukan dengan media chat (*Whattsap)*, atau memesan langsung dengan mendatangi Cafe Beach Utama Raya, sampai dengan saat ini Cafe Beach Utama Raya memiliki 12 paket dimana setiap paket memiliki jenis dan harga yang variatif. Berdasarkan banyaknya menu tersebut sering terjadi permasalahan pada saat *customer* melakukan pemesanan paket.

# **4.2.2 Analisis Sistem Baru**

Setelah mengetahu permasalah yang terjadi langkah selanjutnya yaitu perlu adannya pembaharuan modern untuk mengatasi permasalahan di atas. Dengan adanya sistem aplikasi pemesanan melalui website diharapkan mempermudah customer dalam menetukan pemilihan paket prasmanannya tanpa harus bertanya terlebih dahulu kepada supervisor untuk ketersediaan stock paket. Sehingga membantu mempercepat dalam ber-transaksi pemesanan paket. Analisis kebutuhan sistem dibagi menjadi 2 bagian, yaitu kebutuhan fungsional dan non fungsional :

- 1. Kebutuhan fungsional :
	- a) *Supervisor* dengan mudah melihat pemesanan yang telah di ajukan *customer*.
	- b) Mempermudah supervisor dalam melihat laporan penjualan.
	- c) Mempermudah customer dalam pemilihan paket prasmanan .
	- d) Memepercepat transaksi pemesanan antar *customer* dan *supervisor*.
- 2. Kebutuhan Non Fungsional
	- a) Kebutuhan perangkat keras

Kebutuhan perangkat keras yang akan digunakan dalam pembuatan sistem ini adalah :

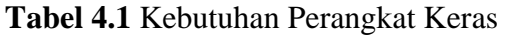

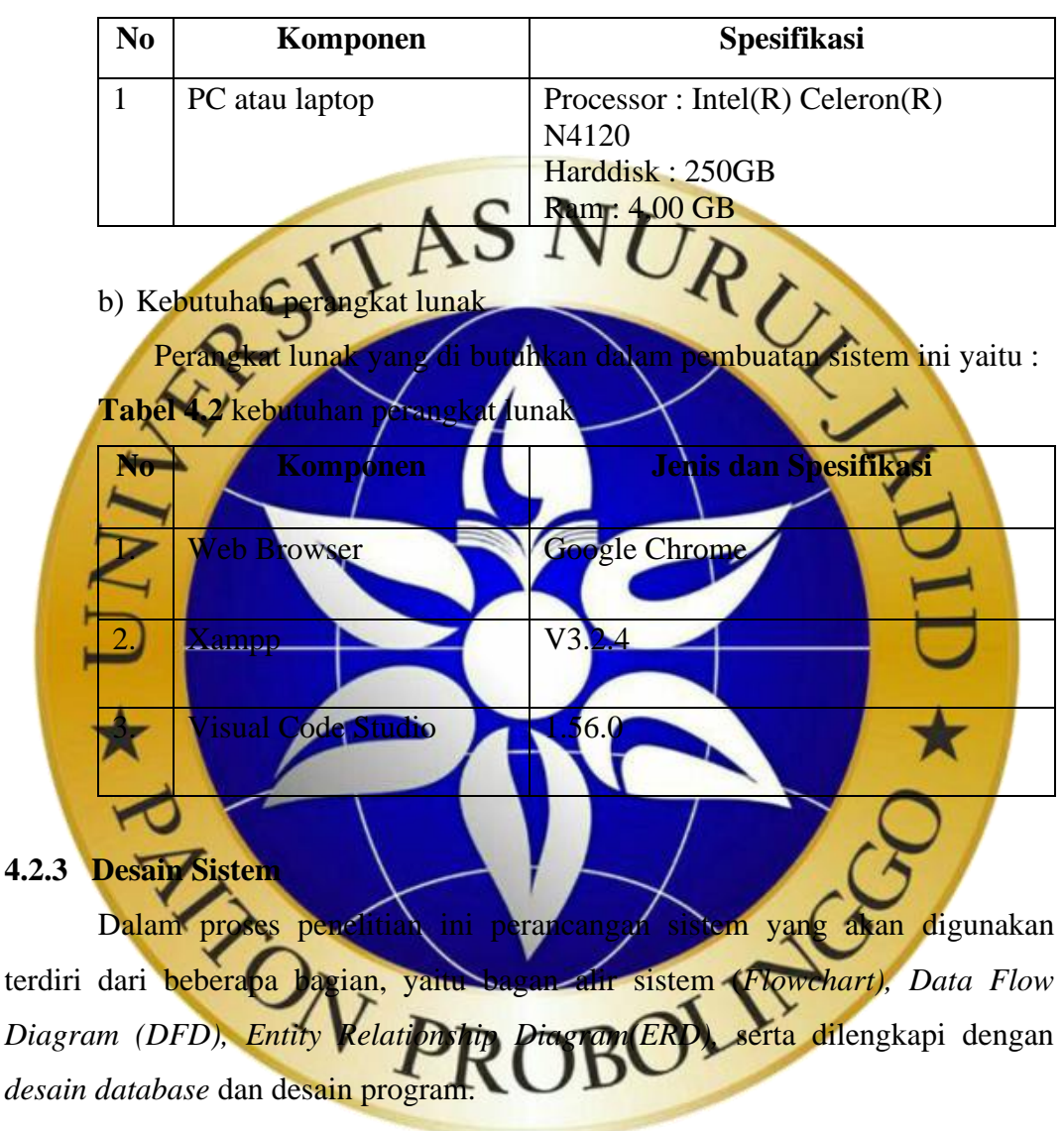

a. Bagan Alir Sistem (*System Flowchart)*

Berikut merupakan hasil dari bagan air yang telah di buat yaitu bagan air sistem lama dan baru. gambar *flowchart* seperti gambar dibawah ini.

1. Flowchart sistem lama pemesanan paket prasmanan Cafe Beach

Flowchart sistem lama pemesanan paket prasmanan Cafe Beach ini menjelaskan bagaimana proses pemesanan *customer* ke *supervisor* secara manual. Seperti pada Gambar 4.1.

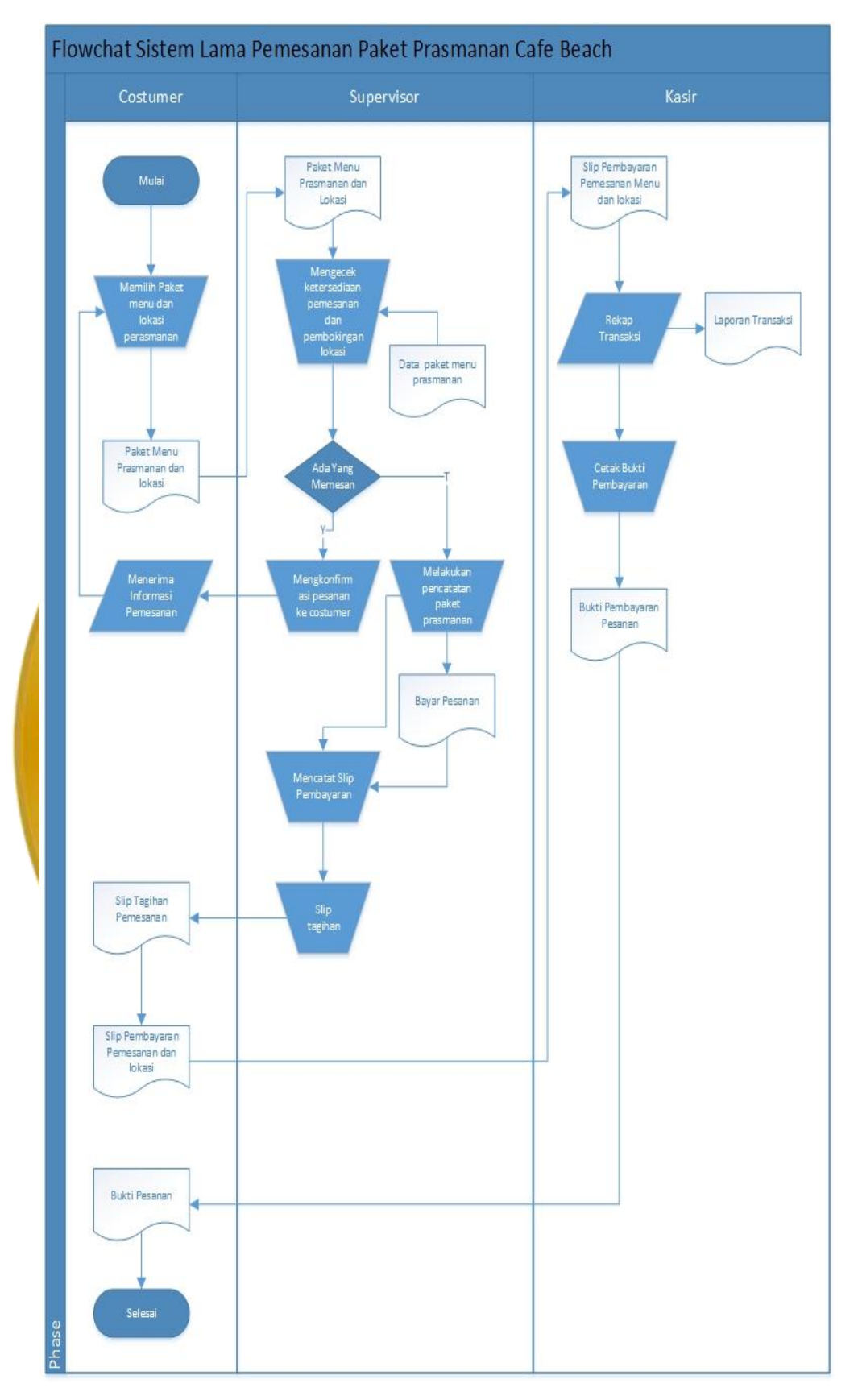

**Gambar 4.1** *Flowchart* Sistem Lama Pemesanan

2. Flowchart sistem baru pemesanan peket prasmanan Café Beach

Flowchart sistem baru pemesanan peket prasmanan Café Beach ini menjelaskan tentang bagaimana proses pemesanan yang dilakukan dengan menggunakan aplikasi baru. Seperti pada Gambar 4.2

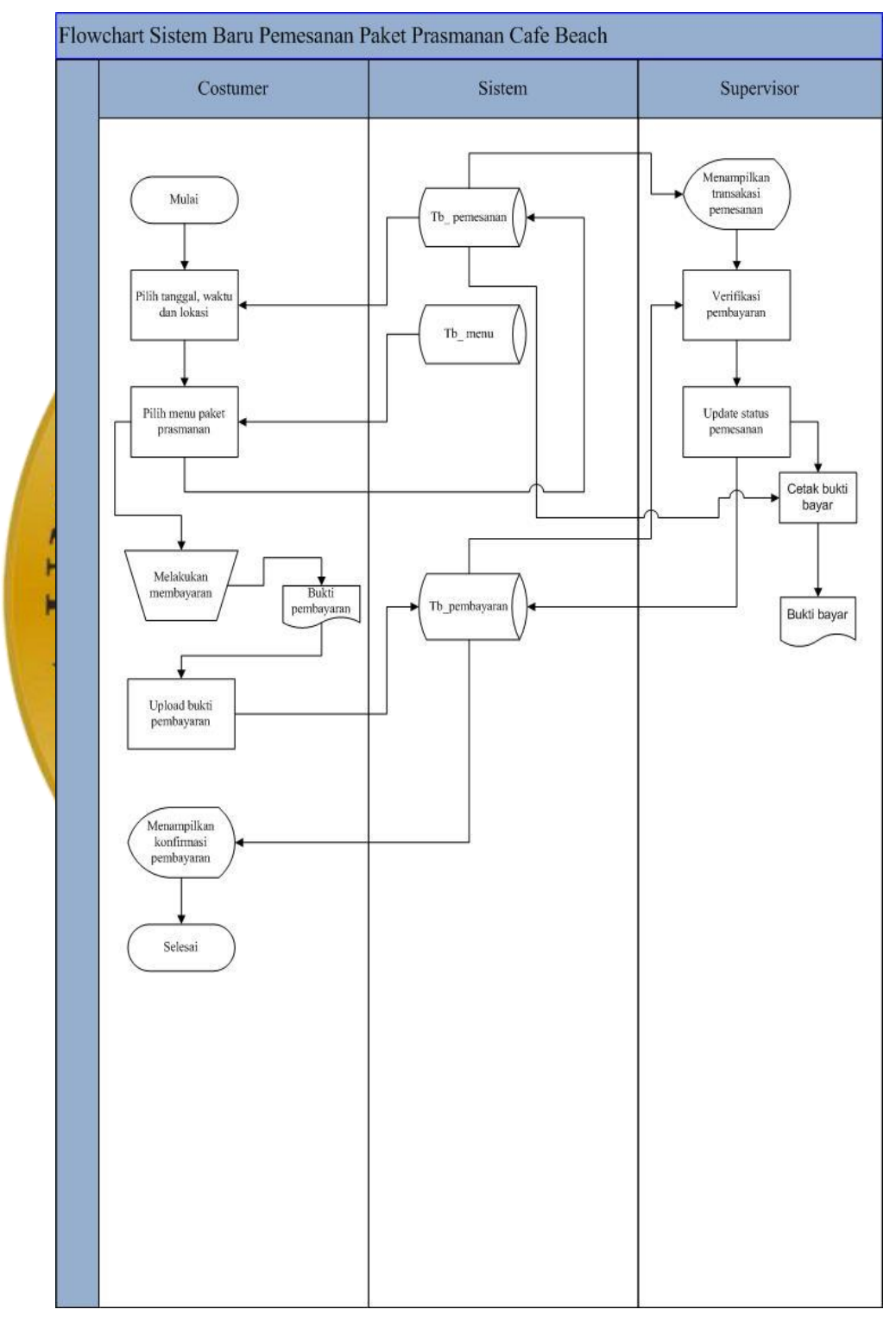

**Gambar 4.2** *Flowchart* Sistem Baru Pemesanan

# 3. Flowchart sistem baru *register customer*

Flowchart sistembaru register *customer* ini menjelaskan tentang bagaimana langkah awal yang harus dilakukan *custumer* dalam membuat akun pemesanan. Seperti pada Gambar 4.3

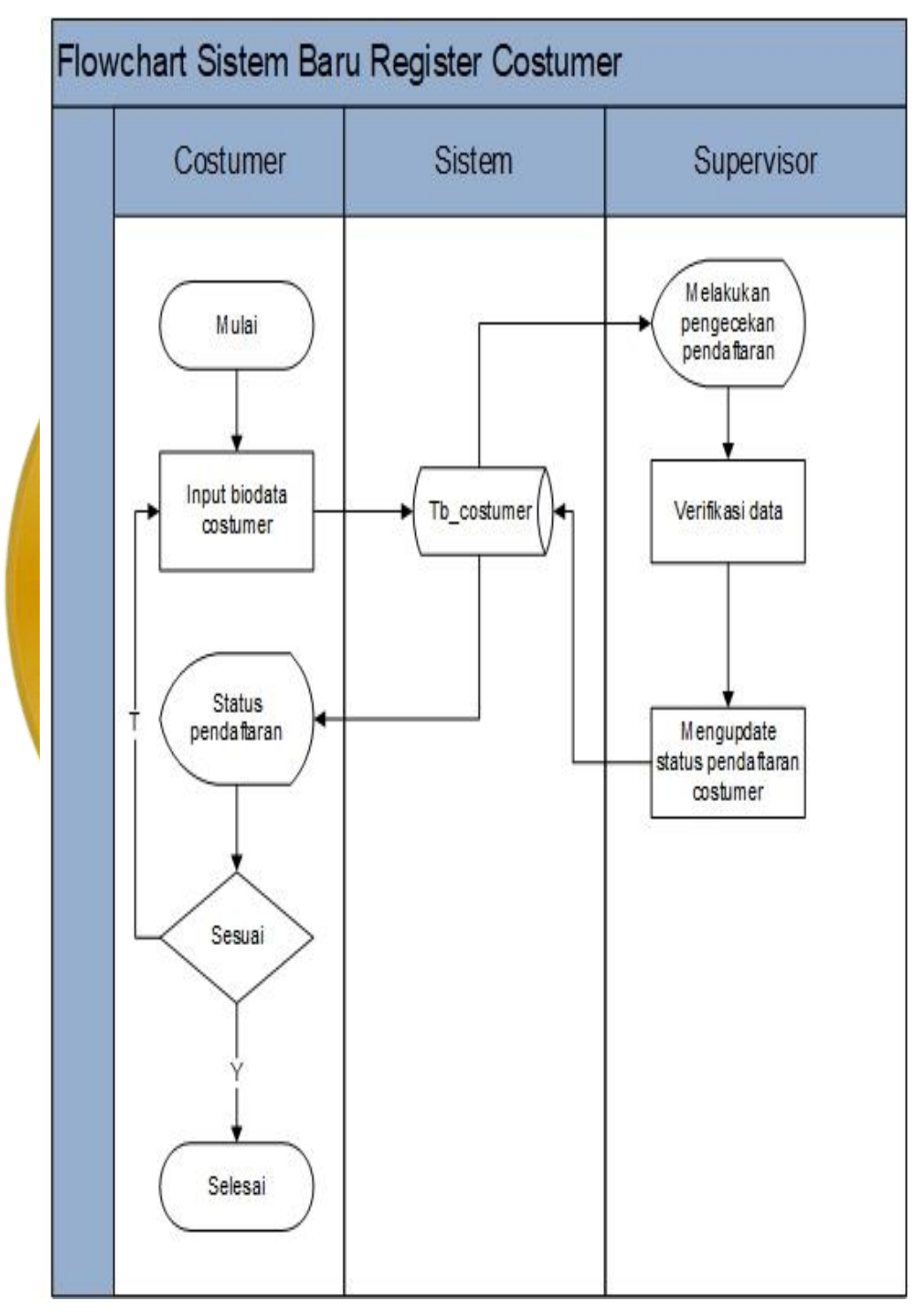

**Gambar 4.3** *Flowchart* Sistem Baru *Register Customer*

# 4. Flowchart sistem baru konfirmasi pesanan kepada kasir

Flowchart sistem baru konfirmasi pesanan kepada kasir ini membahas tentang proses bagaimana *supervisor* setelah menerima transaksi dari *customer* untuk mengkonfirmasi ke bagian kasir. Sepertiyang dijelaskan pada Gambar 4.4

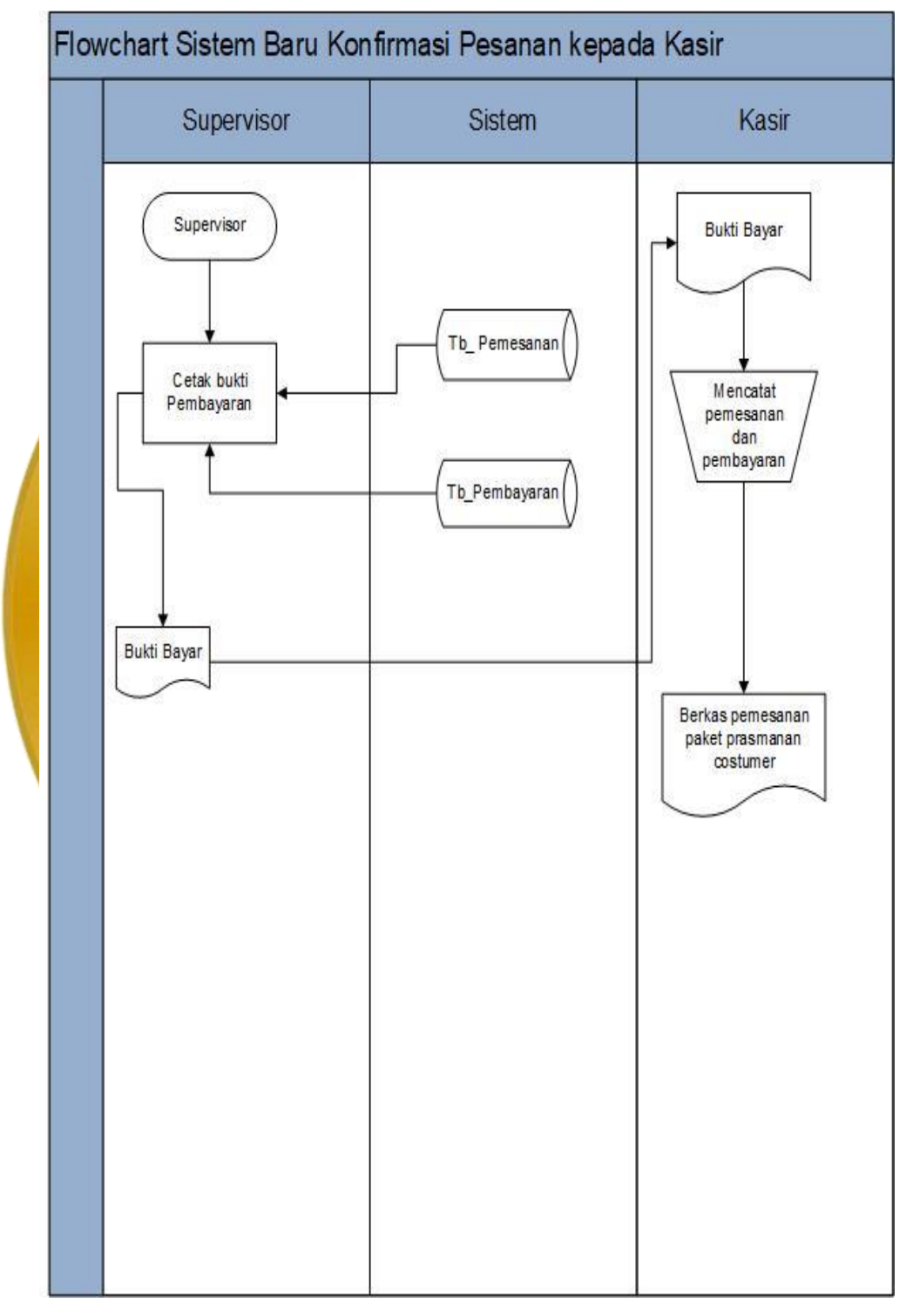

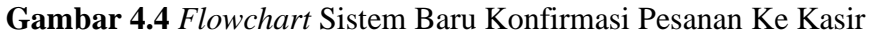

b. Data Flow Diagram (DFD)

Data Flow Diagram merupakan gambaran aliran data dari sebuah sistem. Data Flow Diagram menampilkan siapa saja yang terlibat pada sistem yang dibuat. Terdapat beberapa level dalam pembuatan (DFD) diantaranya sebagai berikut:

1. Diagram Konteks

Diagram konteks juga disebut dengan level 0 dan merupakan penentu utama dalam menjelaskan suatu sistem. Diagram konteks adalah diagram sederhana yang memuat satu proses dengan menunjukkan sistem secara keseluruhan. Berikut merupakan diagram konteks dari sistem Pemesanan Paket Prasmanan di Carl Beach Utama Raya Paket Prasmanan di Cafe Beach Utama Raya Upload Bukti Pembay aran Laporan Transaks Konf irmasi register costumer Bukti Bay ar Data Lokasi Data Menu Data Pesanan Valid Rekap Laporan Register Memilih lokasi dan waktu Memesan menu paket Memilih Menu paket Melakukan Pembay aran Data Superv isor Konfirmasi pembay aran-Menu Paket Prasmanan Costumer Superv isor 0 Sistem Pem esanan Paket Prasmanan + Manager **Kasir** 

**Gambar 4.5** Diagram Konteks

# 2. Diagram Berjenjang

Diagram berjenjang merupakan perancangan sistem yang bisa menggambarkan segala proses pembuatan pada suatu aplikasi tertentu dengan jelas dan tersusun. Seperti ditunjukan pada Gambar 4.6 bagan berjenjang

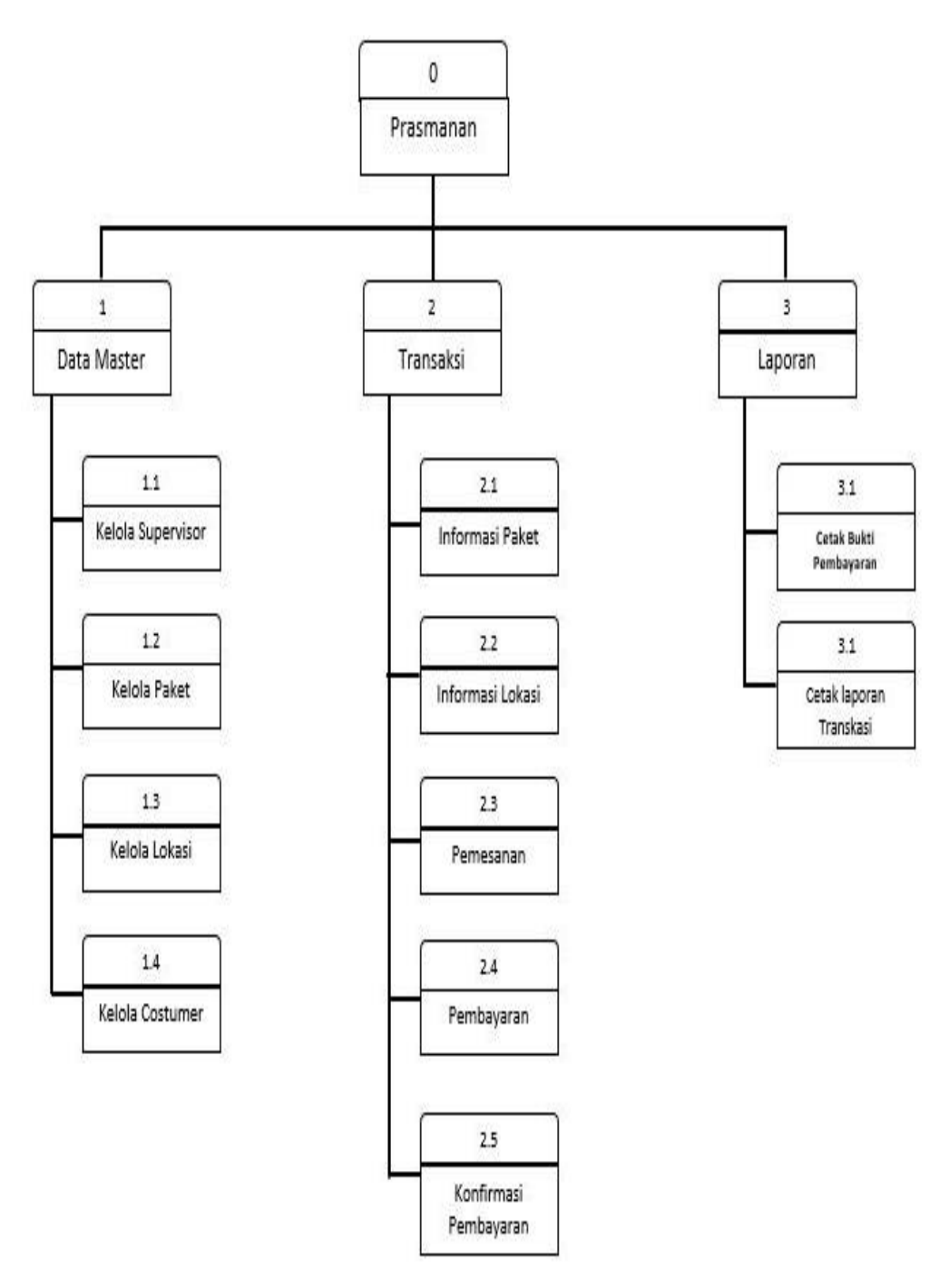

**Gambar 4.6** Bagan Berjenjang

3. Data Flow Diagram Level 1

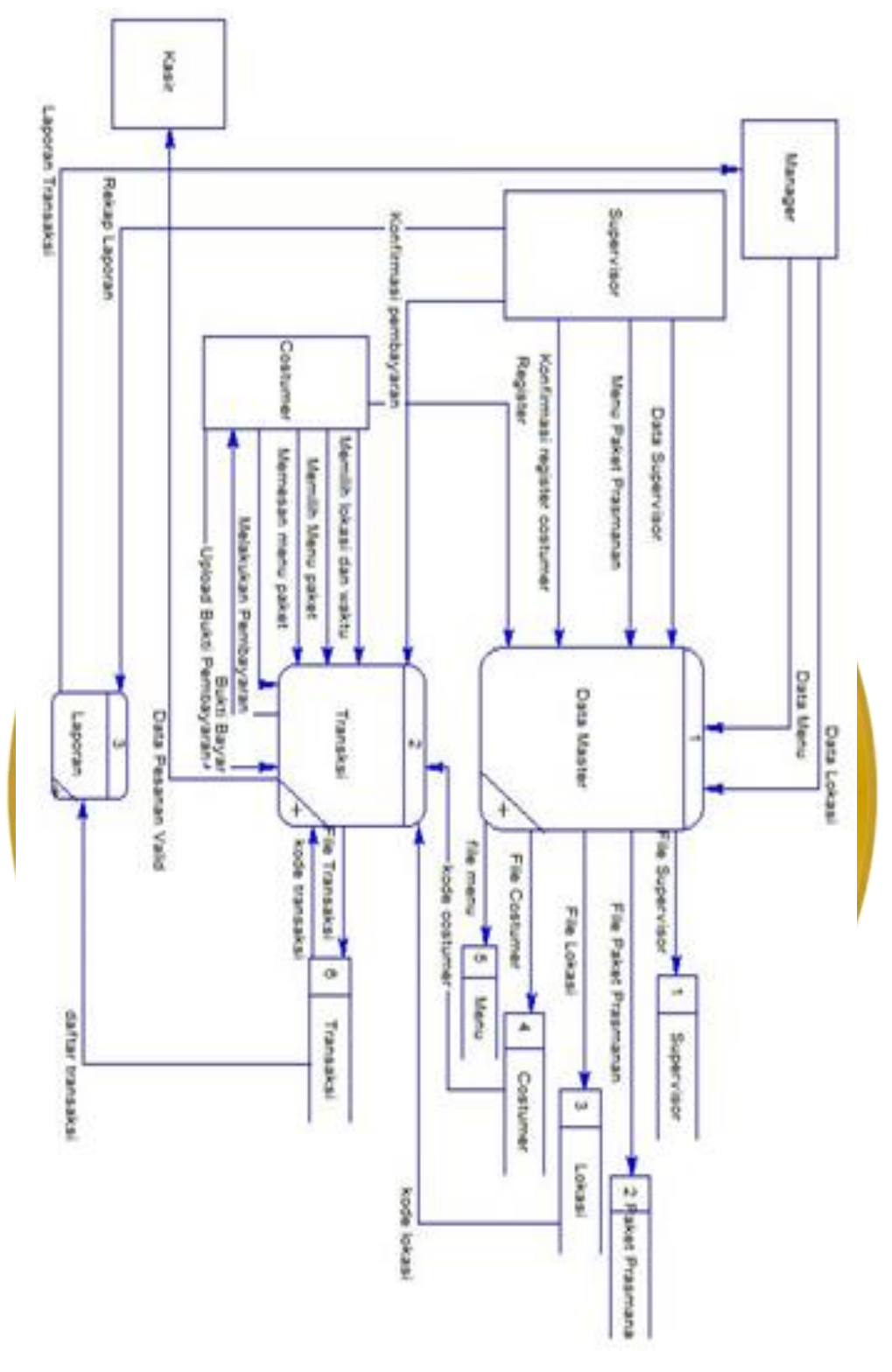

**Gambar 4.7** DFD level 1

# 4. Data Flow Diagram Level 2 Master Data

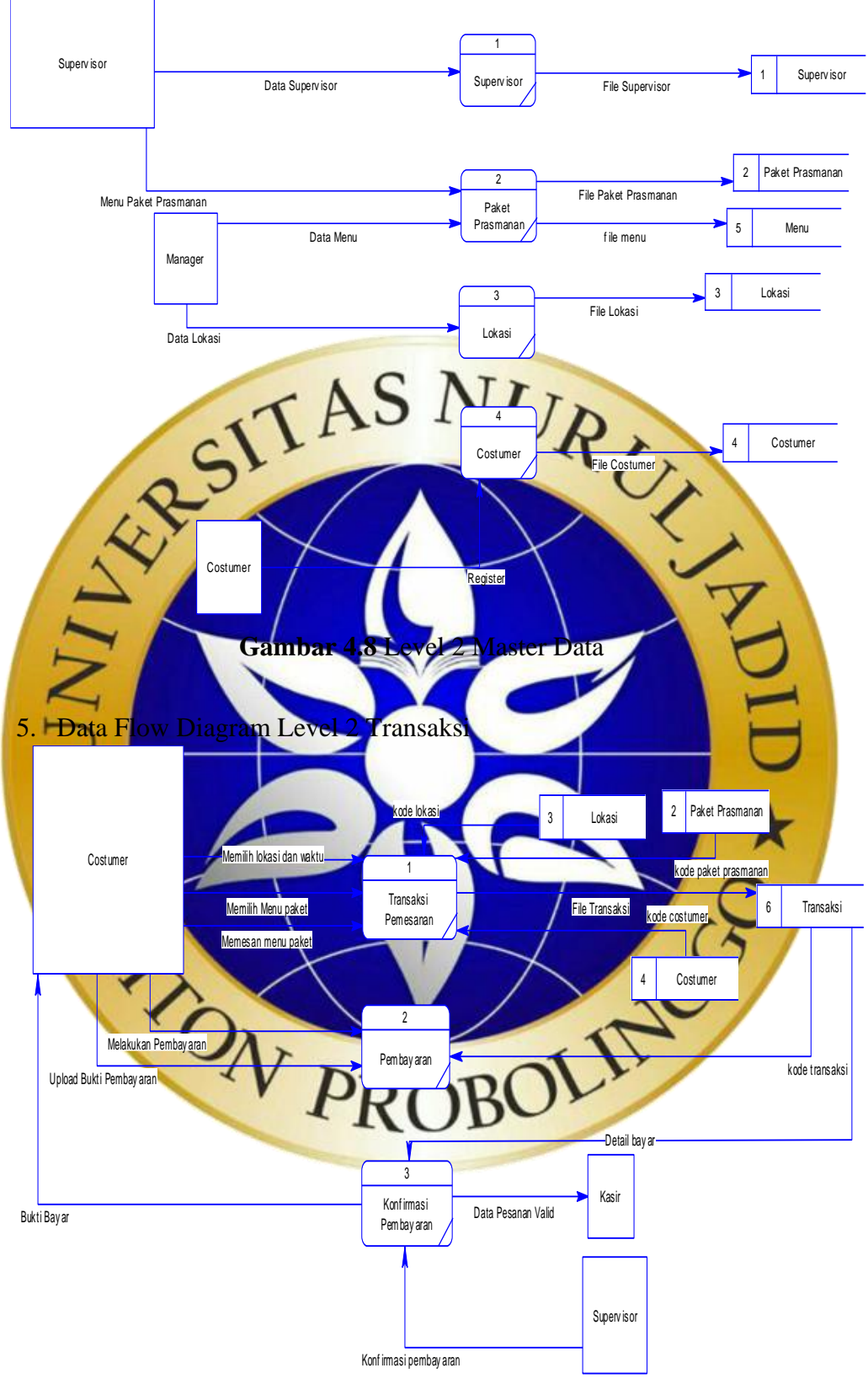

**Gambar 4.9** Level 2 Transaksi

*c. Entity Relationship Diagram* (ERD)

Hasil dari *Entity Relationship Diagram* (ERD) yang telah dibuat berdasarkan entitas yang ada pada DFD adalah sebagai berikut:

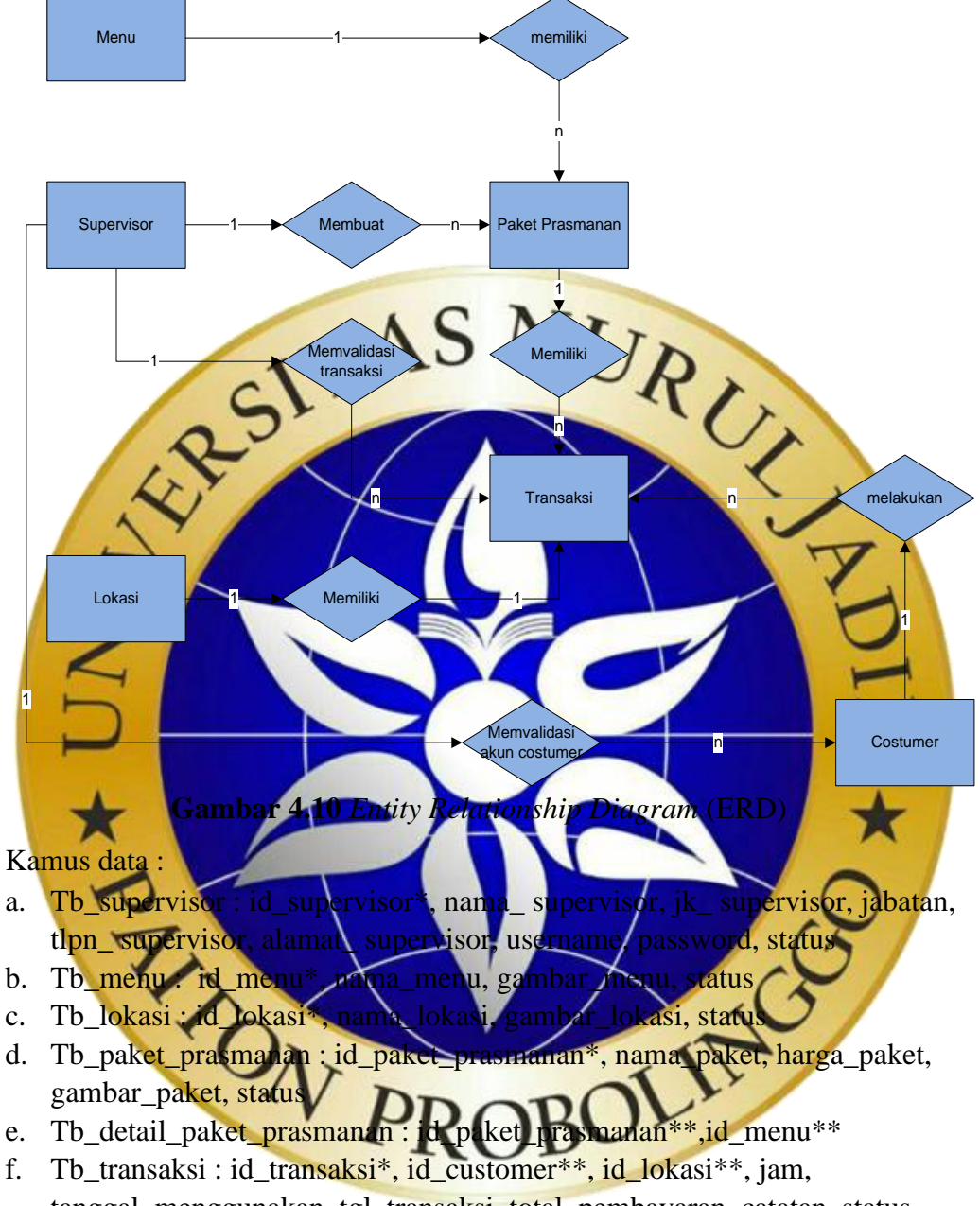

- tanggal\_menggunakan, tgl\_transaksi, total\_pembayaran, catatan, status
- g. Tb\_detail\_transaksi : id\_transaksi\*\*, id\_paket\*\*, jumlah\_orang.
- h. Tb\_customer : id\_customer\*, id\_supervisor\*\*, nik, nama\_customer, jenis\_kelamin, no\_hp, alamat, file\_swab\_foto, email, password, status

## **4.2.4 Desain Database**

 Database adalah tempat data tersimpan untuk selanjutnya di olah sesuai dengan kebutuhan sistem sehingga tercipta suatu informasi yang dibutuhkan. Adapun kebutuhan database mencakup beberapa tabel sebagai berikut.

1. Tabel Supervisor

Pada tabel supervisor id\_supervisor menjadi kunci, tabel ini digunakan untuk menyimpan informasi supervisor.

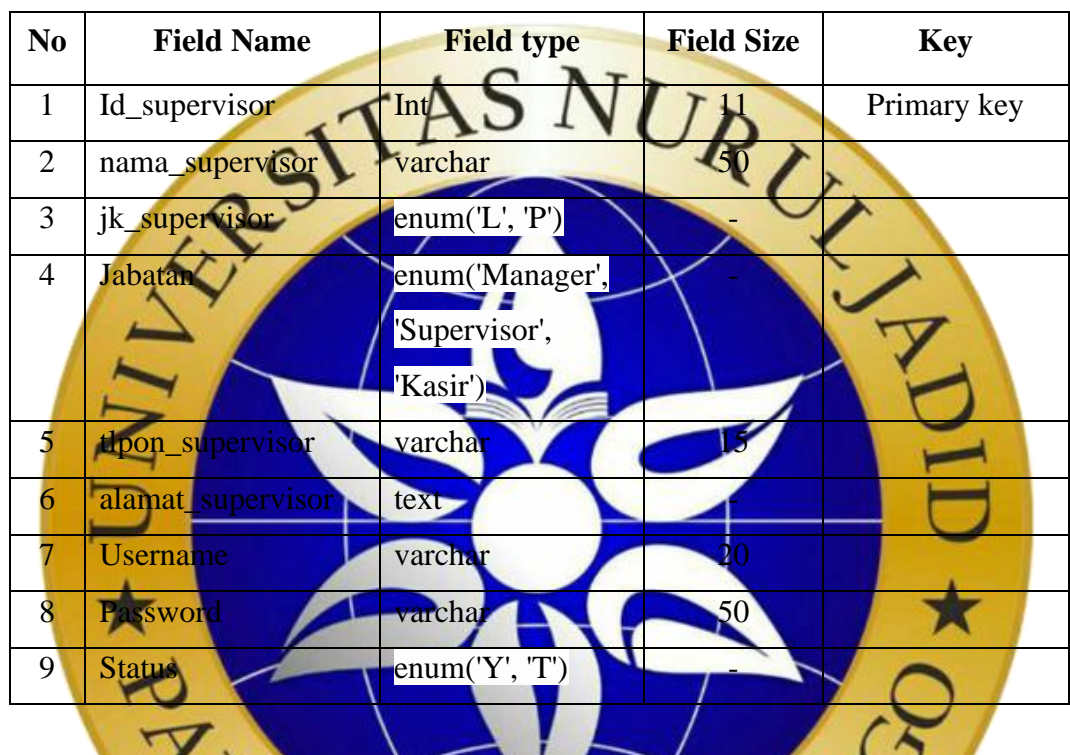

## **Tabel 4.3** Supervisor

2. Tabel menu

Pada tabel menu id\_menu menjadi kunci dan tabel ini berfungsi untuk menyimpan informasi menu, di samping itu id menjadi kunci paket prasmanan untuk mengetahui data n

#### **Tabel 4.4** Menu

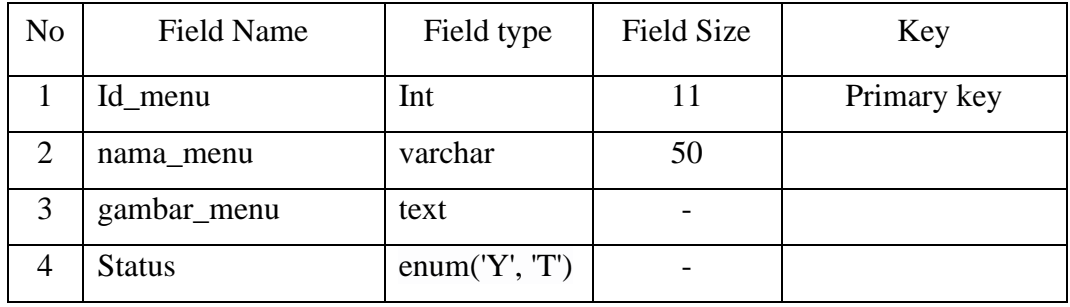

3. Tabel lokasi

Pada tabel lokasi id\_lokasi menjadi kunci, tabel ini digunakan untuk menyimpan informasi data lokasi.

**Tabel 4.5** Lokasi

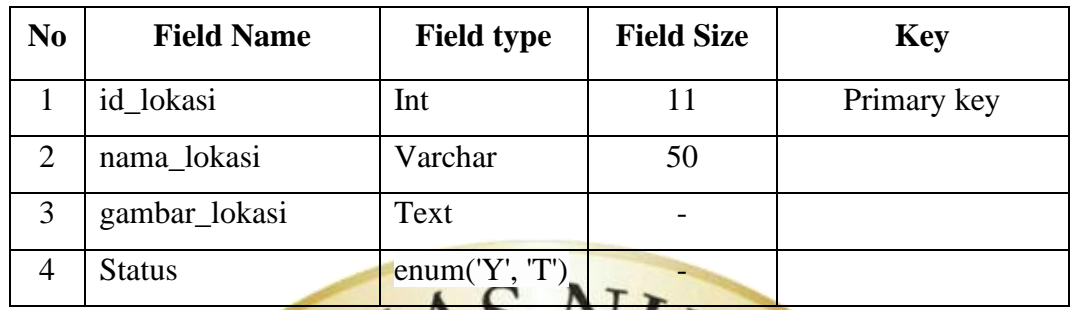

4. Tabel paket prasmar

Pada tabel paket prasmanan id paket prasmanan menjadi kunci, tabel ini di gunakan untuk informasi data lokasi. Di samping itu tabel paket prasmanan menjadi kunci pada tabel transaksi untuk mengetahui data paket prasmanan Tabel 4.6 Paket Prasmana

 $A<sub>0</sub>$ 

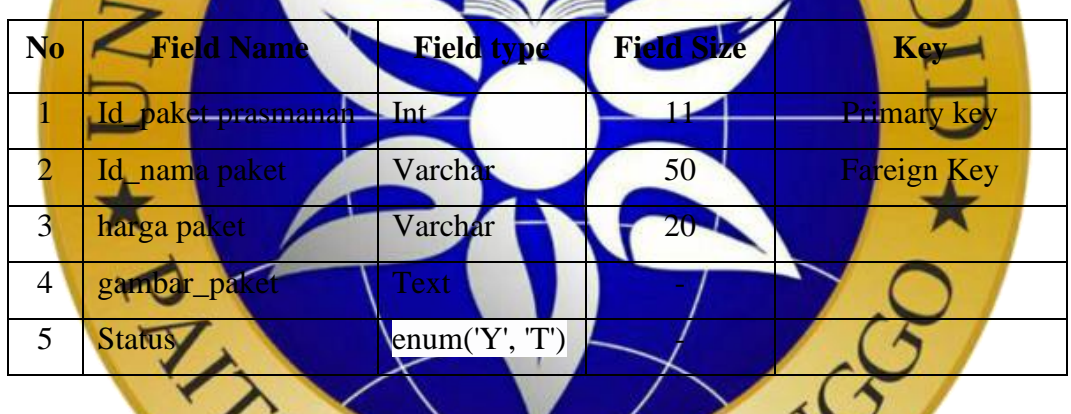

5. Table delail paket prasmanan Tabel ini berfungsi sebagai jembatan antara tabel menu dan paket prasmanan. **Tabel 4.7** Detail Paket Prasmanan

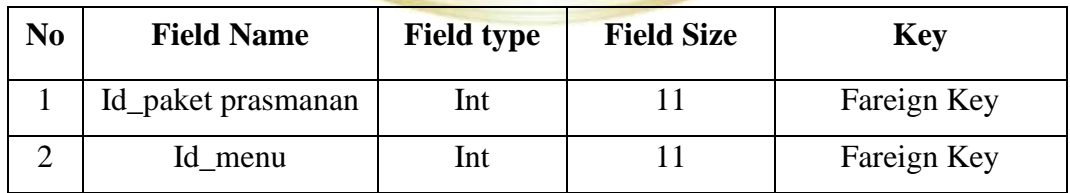

6. Table transaksi

Id trasaksi menjadi kunci pada tabel transaksi, di tabel transaksi ini menjadi tabel yang berfungsi menyimpan data transaksi pemesanan.

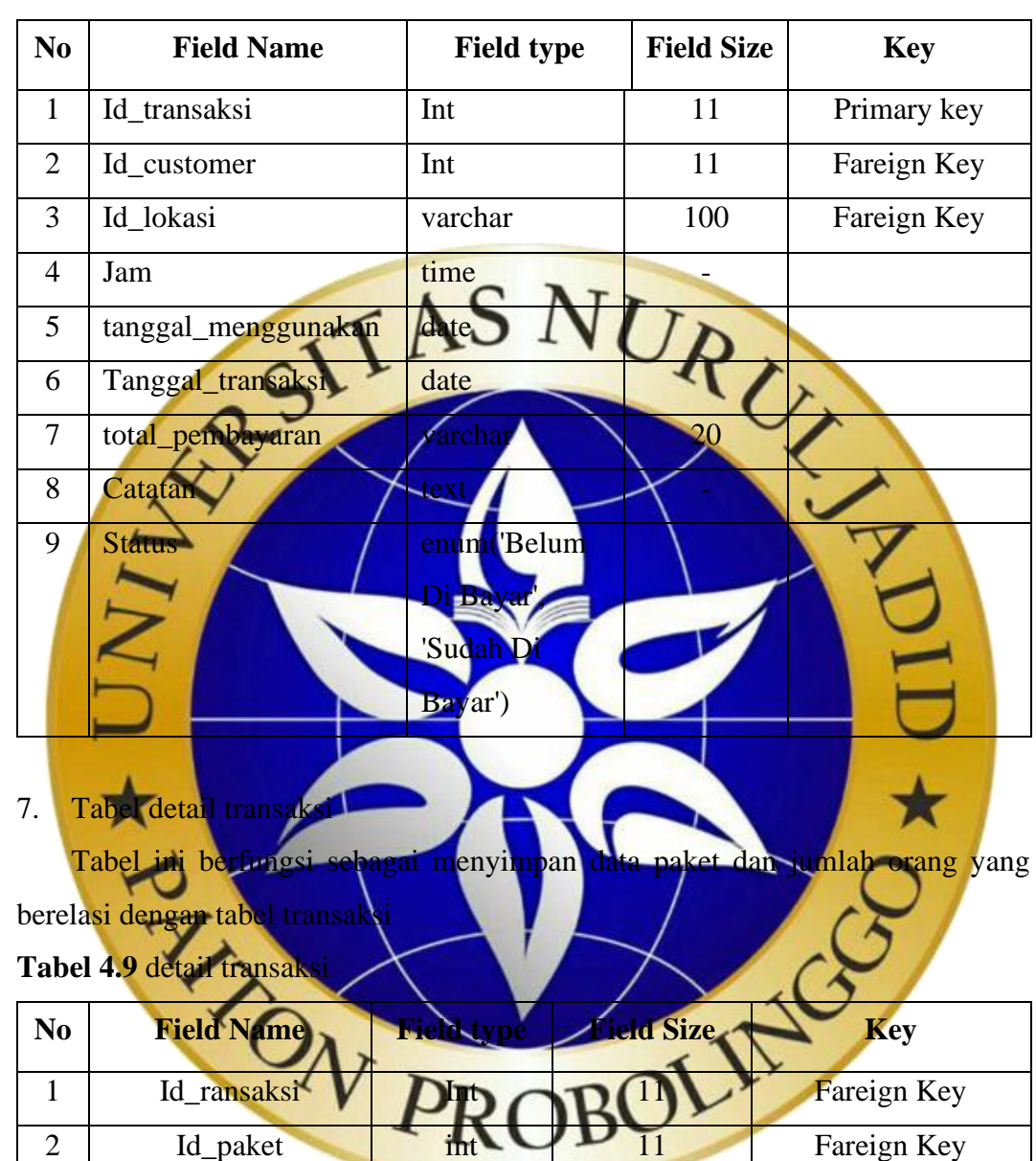

**Tabel 4.8** Transaksi

8. Tabel *customer*

Id customer menjadi kunci ppada tabel customer, di mana tabel customer ini menjadi tabel yang berfungsi menyimpan informasi customer.

3 Jumlah orang int 11

**Tabel 4.10** Customer

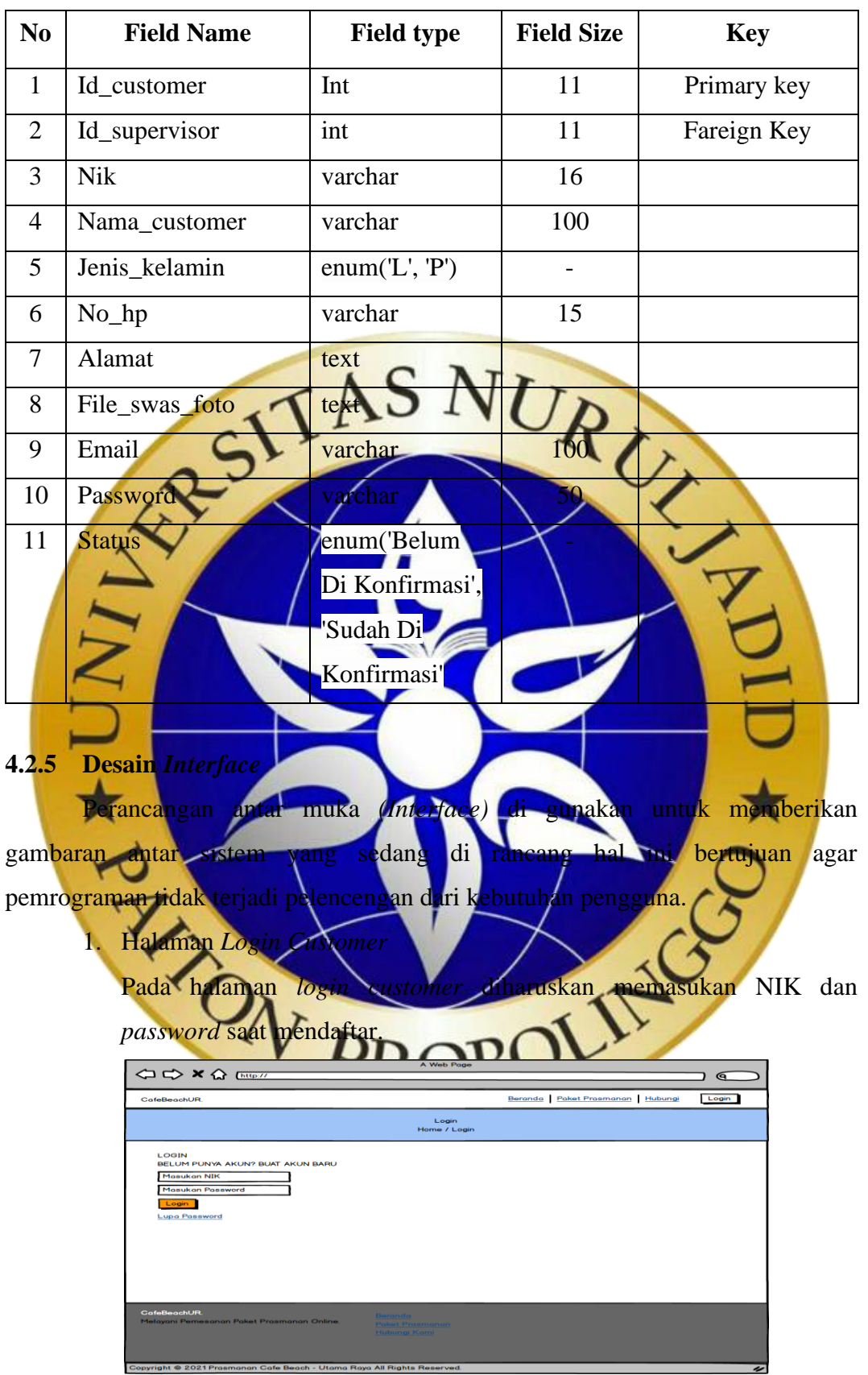

**Gambar 4.11** Desain Halaman Login

2. Halaman Beranda *Customer*

Pada halaman ini disuguhi menu beranda, paket prasmanan , hubungi dan *login*. Selain itu juga menampikan slide lokasi prasmanan dan paket prasmanan.

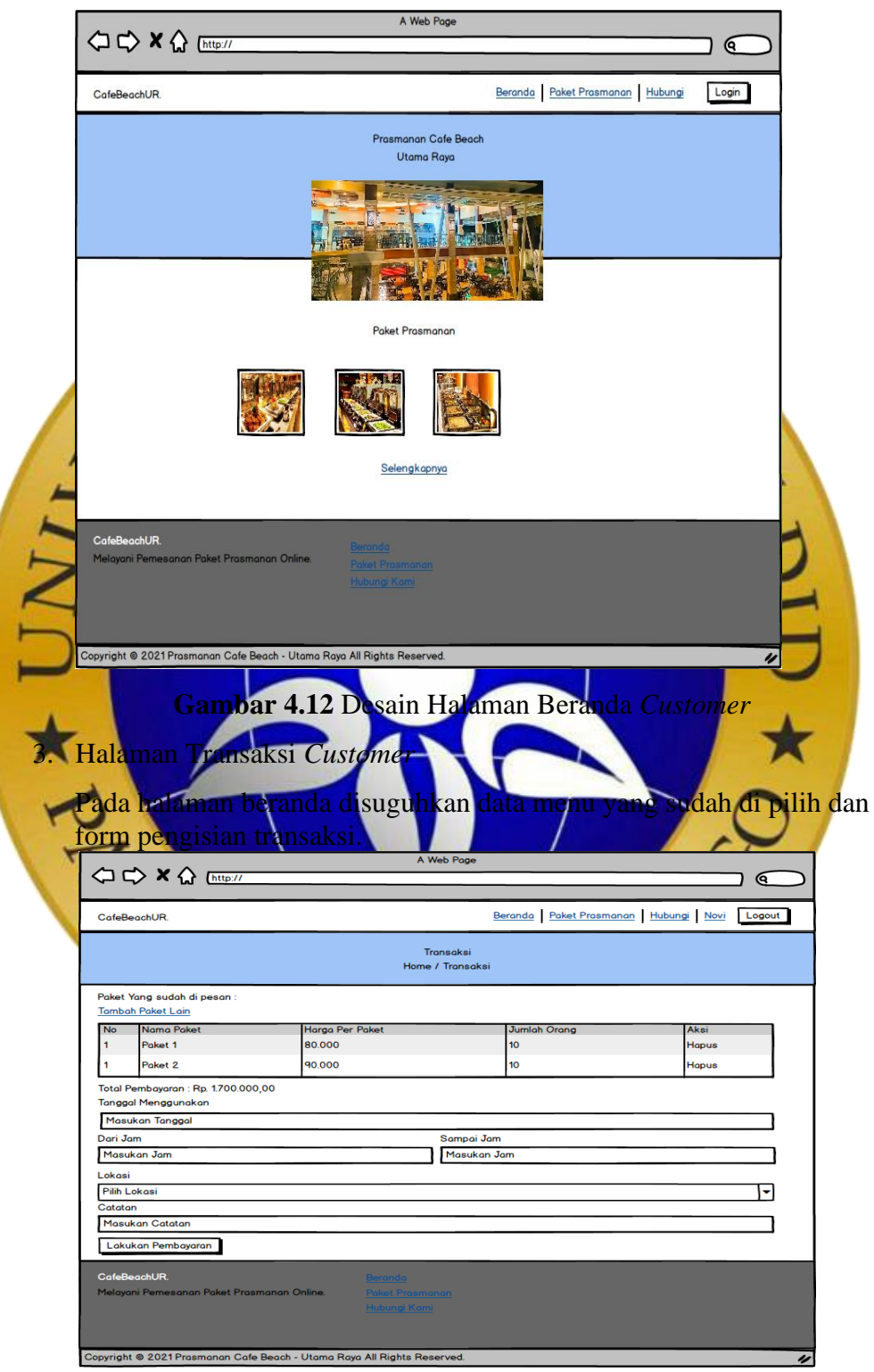

**Gambar 4.13** Desain Halaman Transaksi *Customer*

# 4. Halaman *Login Supervisor*

Halaman *login supervisor* diharuskan mengisi username dan *password* untuk masuk ke halaman beranda

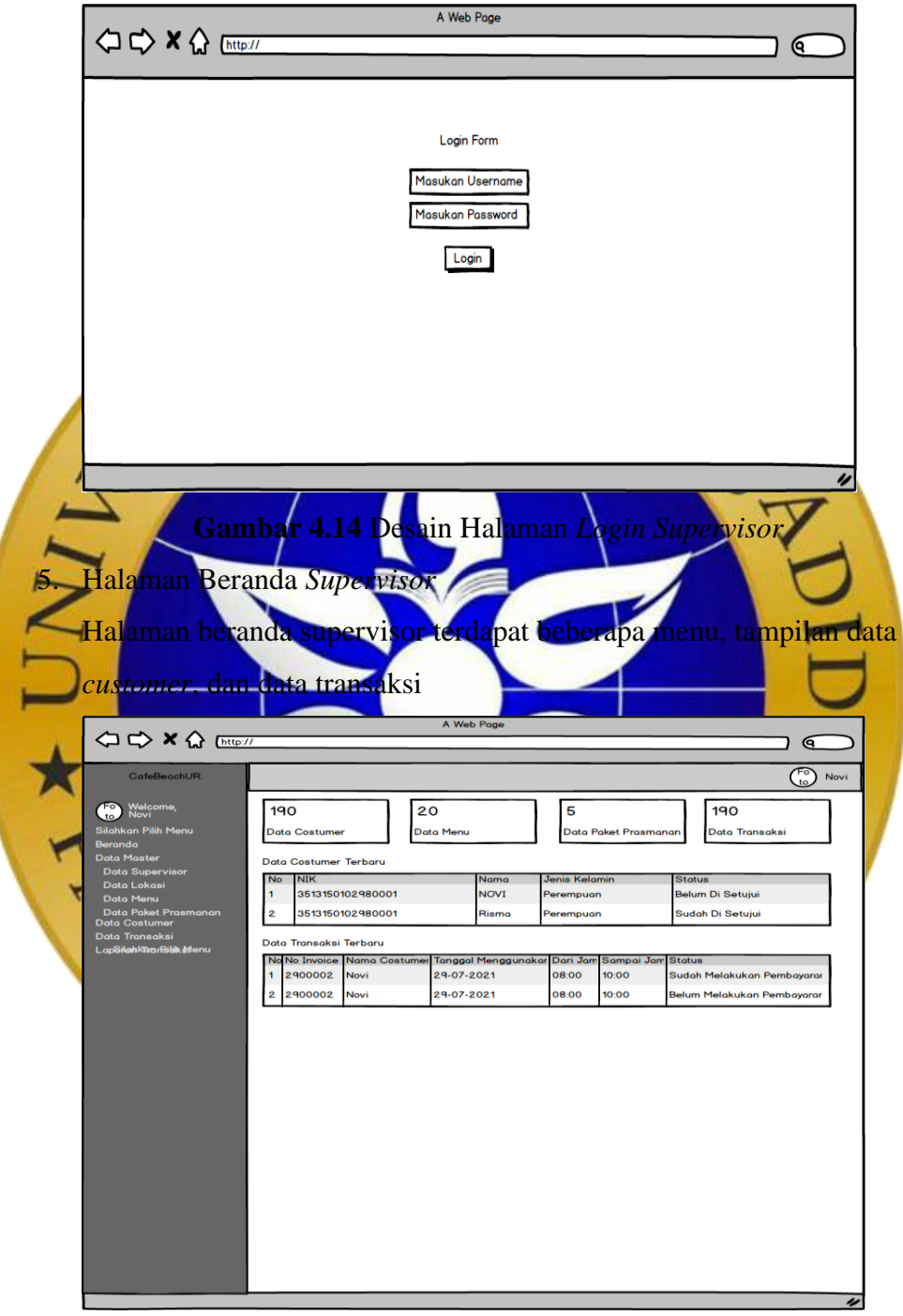

**Gambar 4.15** Desain Halaman Beranda *Supervisor*

## **4.3 Implementasi**

Implementasi merupakan tahapan setelah melakukan analisis dan perancangan sistem pada siklus rekayasa perangkat lunak dimana aplikasi siap dioperasikan pada keadaan yang sebenarnya sehingga dapat di ketahui apakah program atau aplikasi atau sistem yang telah di buat benar-benar dapat menghasilkan keluaran yang sesuai dengan tujuan yangdi inginkan .program harus bebas terlebih dahulu dari kesalahan-kesalahan sebelum program diterapkan atau diimplementasikan .

a. Halaman home

Halaman pertama yang disuguhkan saat pertama kali tampil, terdapat beberapa menu dan menampilkan kondisi Cafe Beach UR.

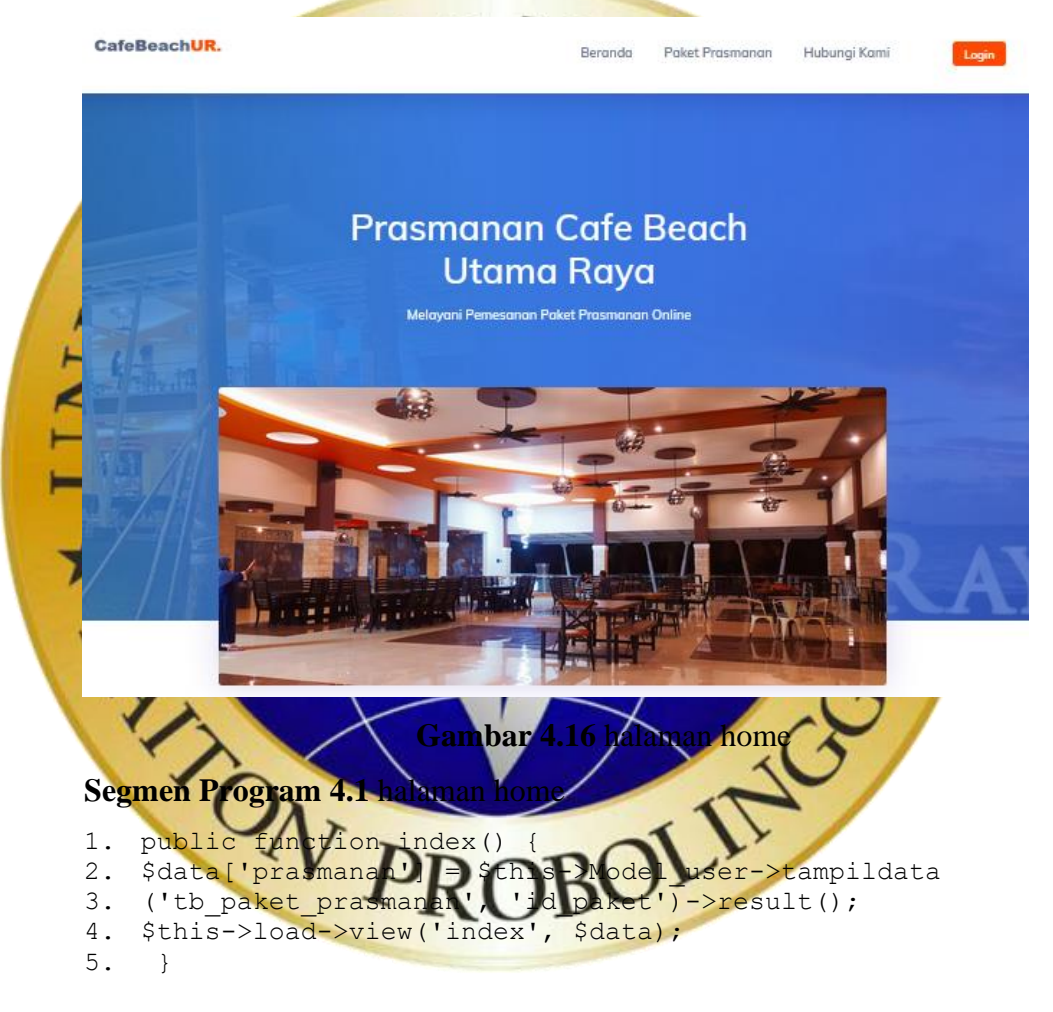

#### b. Halaman *login customer*

Setiap kali customer untuk melakukan transaksi di haruskan login terlebih dahulu, melakukan pengisian NIK dan password untuk melakukan login.

#### Login

BELUM PUNYA AKUN? BUAT AKUN BARU Masukan NIK\*  $\stackrel{\scriptscriptstyle\wedge}{\scriptscriptstyle\vee}$ Masukan Password\* LOGIN Lupa Password **Gambar 4.17** halaman *login customer* Have the company of the street of password and the contract of the street of password **Segmen Program 4.2** halaman login customer 1. public function index() { 2.  $$th's->load->view('login', '')$ ;  $3.4$ logi post( 7. \$where = array( 8. 'nik' => \$nik,  $d'$   $\Rightarrow$  md5(\$password) 10. 'status' => 'Sudah Di Konfirmasi'  $11.$  ); c. Halaman daftar *customer* Pada halaman daftar pengguna harus memasukan NIK, nama, jenis kelamin, no hp, alamat, *email*, *password* dan file swab foto.

#### **Daftar** SUDAH PUNYA AKUN? LOGIN

Masukan NIK\*  $\stackrel{\wedge}{\vee}$ Masukan Nama<sup>\*</sup> Pilih Jenis Kelamin Masukan No Hp\*  $\overline{\phantom{a}}$ Masukan Alamat<sup>\*</sup> Masukan Email\* Masukan Password\* File Swab Foto dengan KTP\* JPG/JPEG/PNG<br>Ukuran Foto Maksimal 1mb Browse... No file selected. DAFTAR

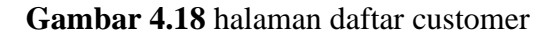

#### **Segmen Program 4.3** halaman daftar *customer*

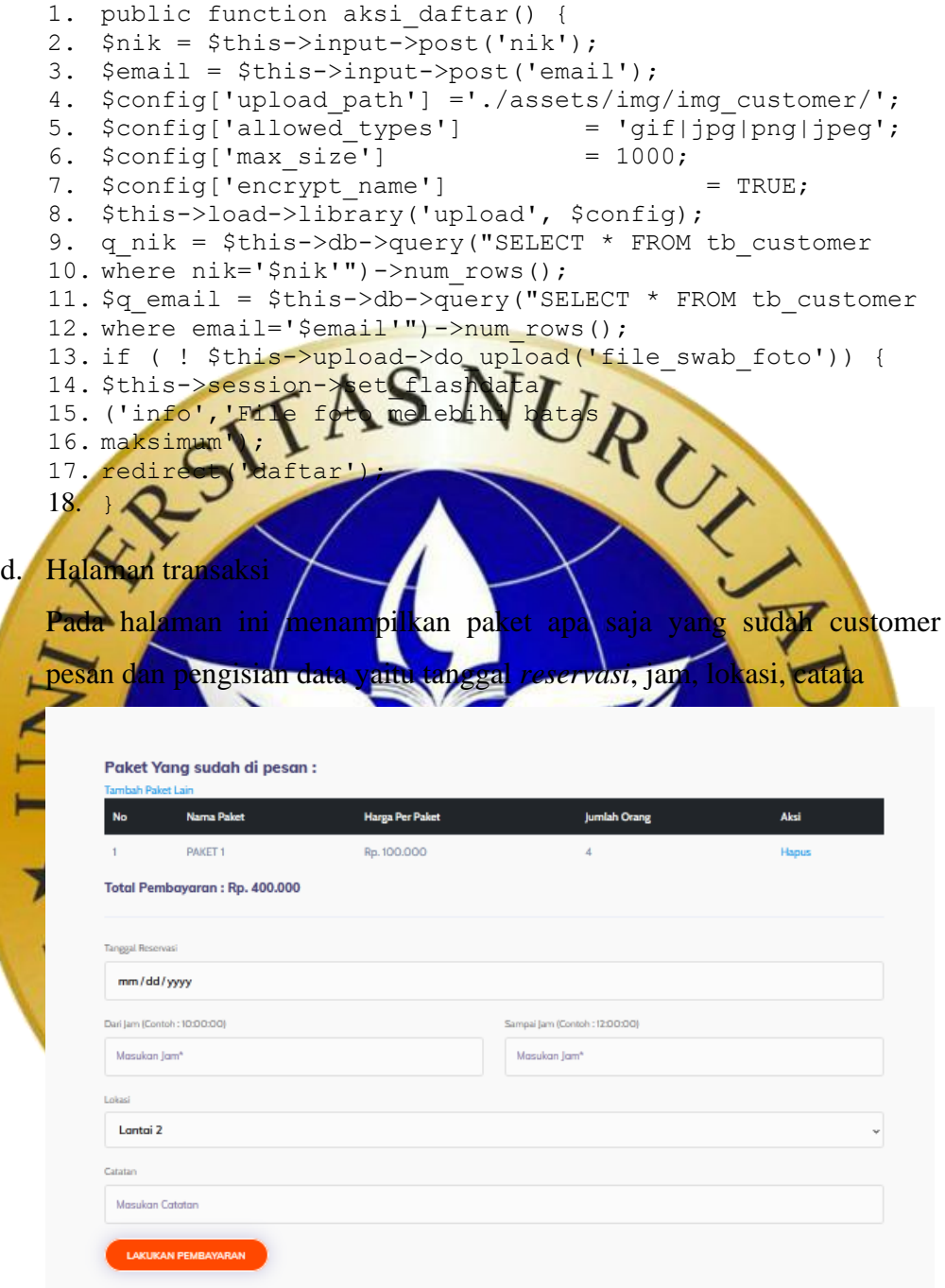

#### **Gambar 4.19** halaman transaksi

#### **Segmen Program 4.4** transaksi

```
1. public function transaksi() {
2. if($this->Model_user->isNotLogin())
3. redirect(site url('login'));
4. $id customer = $this->session->userdata('id user');
5. $data['invoice']=$this->Model user->cekInvoice();
6. $data['lokasi'] = $this->db->query("SELECT * FROM 
7. tb lokasi where status='Y'")->result();
```
# **Segmen Program 4.5** transaksi (Lanjutan)

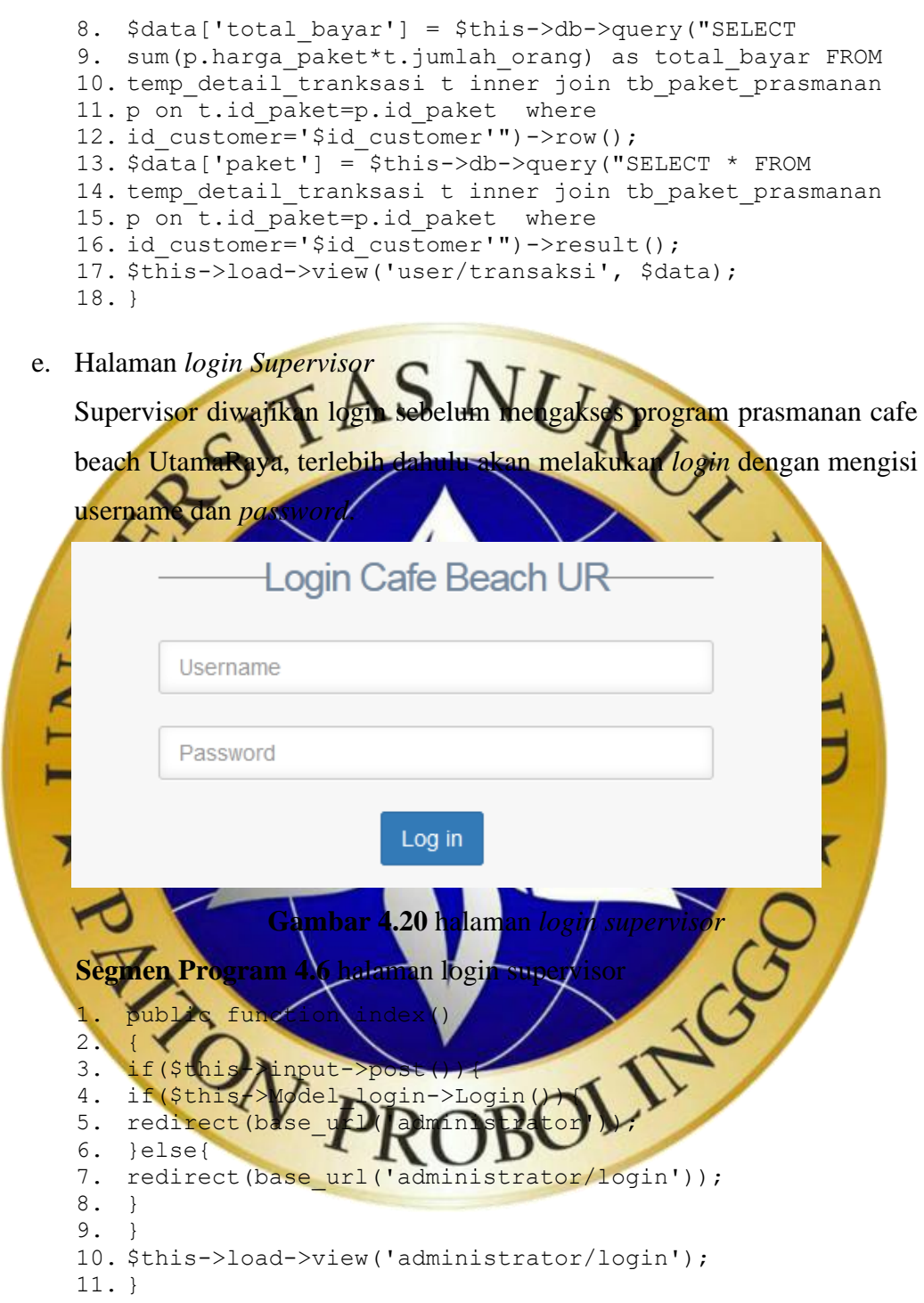

#### f. Halaman *home supervisor*

Setelah melakukan *login* serta mengisi *username* dan *password* dengan benar, maka aplikasi akan muncul halaman home dari menu administrator untuk mengelola data dan transaksi.

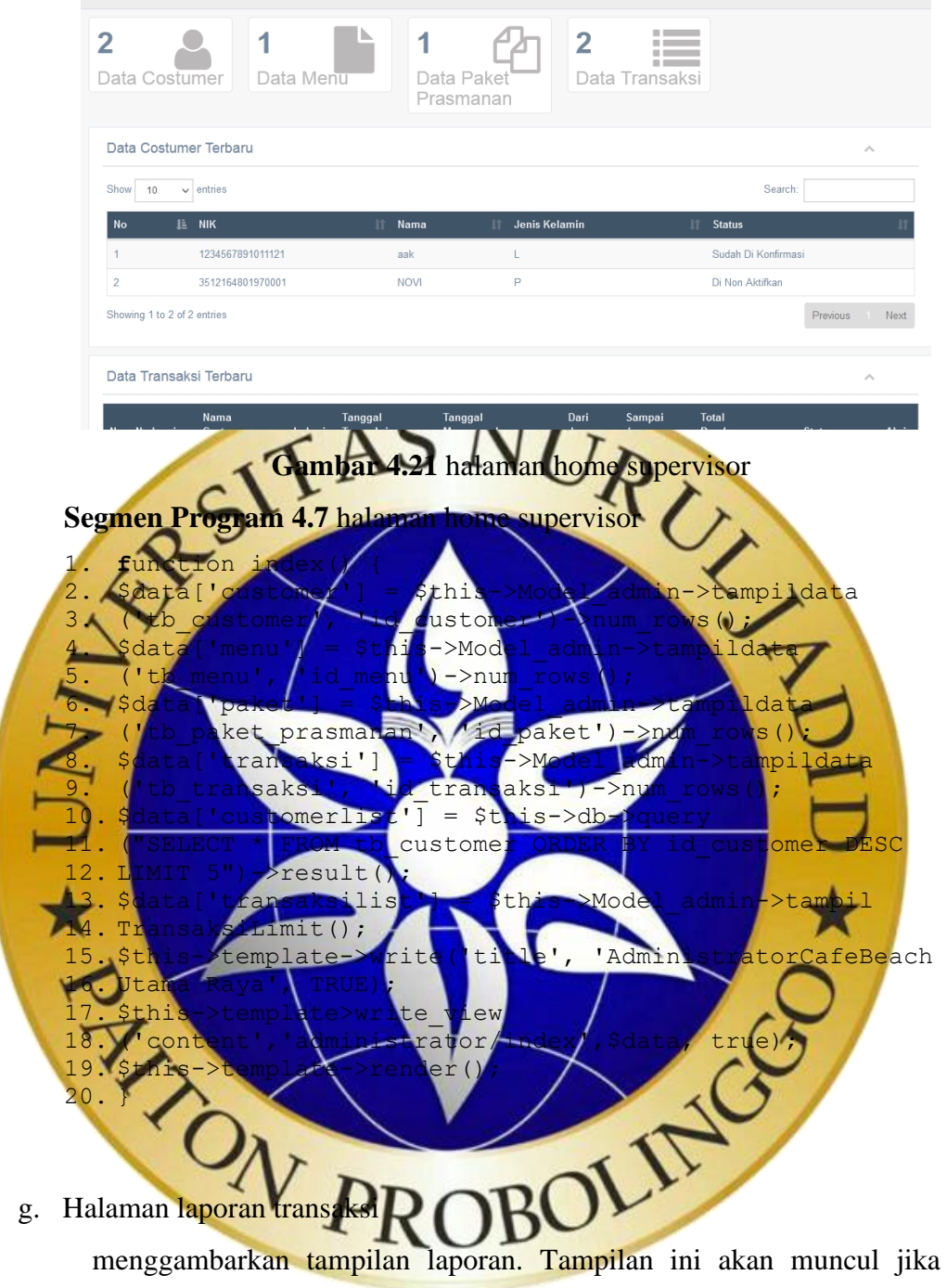

tombol laporan di klik. Pada tampilan laporan ini menampilkan data laporan transaksi.

#### **LAPORAN TRANSAKSI**

| Periode: 2021-07-01 s/d 2021-07-31 |                          |                         |          |                             |                               |                   |  |                                          |                                 |
|------------------------------------|--------------------------|-------------------------|----------|-----------------------------|-------------------------------|-------------------|--|------------------------------------------|---------------------------------|
|                                    | $\ No\ $ No Invoice $\ $ | <b>Nama</b><br>Costumer | Lokasi l | <b>Tanggal</b><br>Transaksi | <b>Tanggal</b><br>Menggunakan |                   |  | Dari Jam   Sampai Jam   Total Pembayaran | <b>Status</b>                   |
|                                    | 13107210001 ask          |                         |          | Lantai 2  2021-07-31        | 12021-07-31                   | 10:00:00 11:10:00 |  | 1400.000                                 | Belum Di<br><b>Bayar</b>        |
| llz                                | 3007210001 NOVI          |                         |          | Lantai 2  2021-07-30        | 2021-07-30                    | 10:00:00 10:40:00 |  | 2.200.000                                | <b>Sudah Di</b><br><b>Bayar</b> |

**Gambar 4.22** halaman laporan transaksi

#### **4.4 Hasil Uji Coba**

Proses pengujian ini digunakan sebagai dasar dalam menetapkan produk perlu di revisi atau tidak. Keputusan merevisi produk hendaknya disertai dengan pembenaran bahwa setelah direvisi produk itu akan menjadi lebih efektif, efisien, atau menarik yaitu dengan cara pengujian sistem dan pemeliharaan program.

Pada pengujian ini merupakan bagian terpenting dalam siklus pembangunan perangkat lunak. Pengujian yang dilakukan dalam pembuatan aplikasi ini

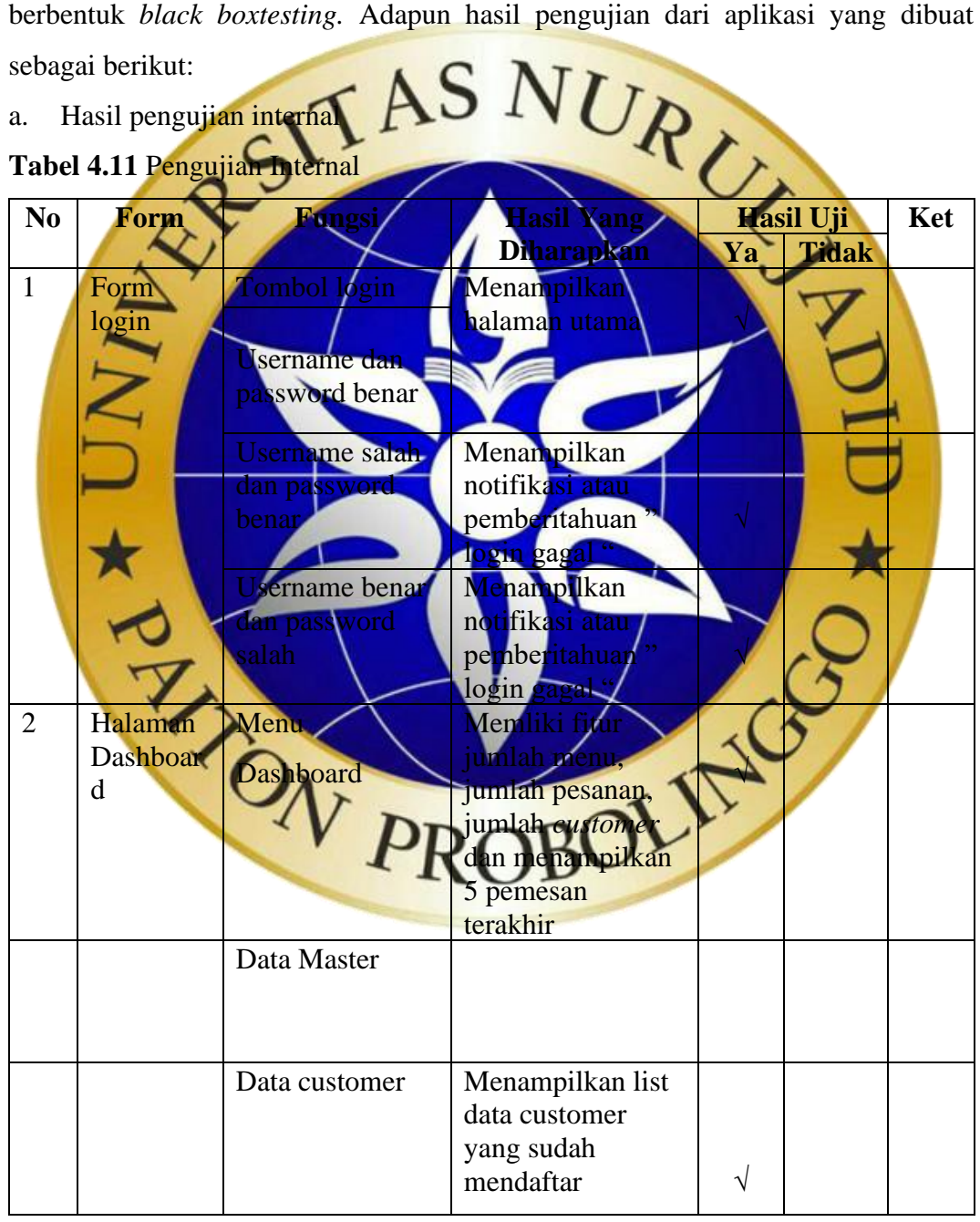

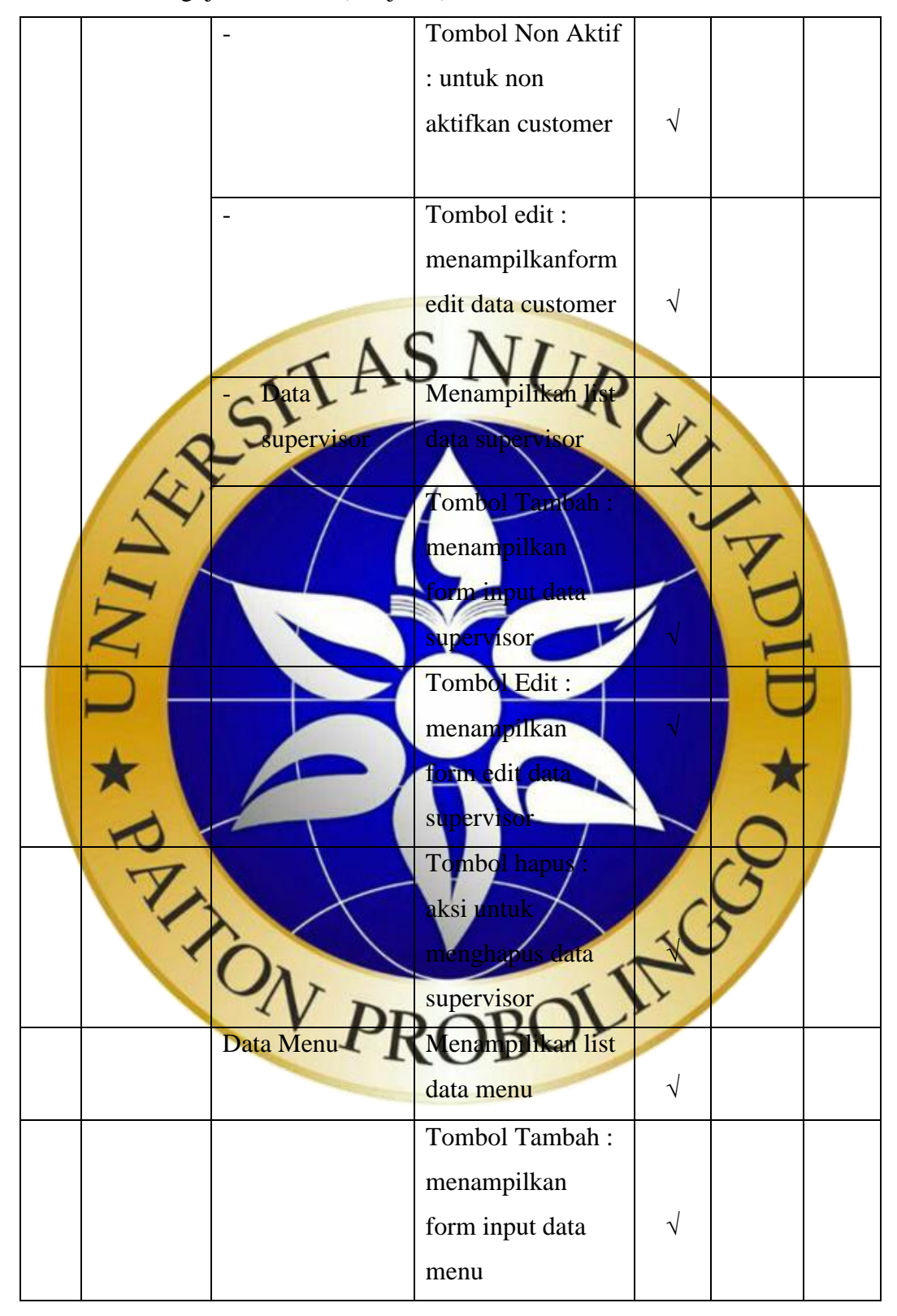

**Tabel 4.12** Pengujian Internal (Lanjutan)

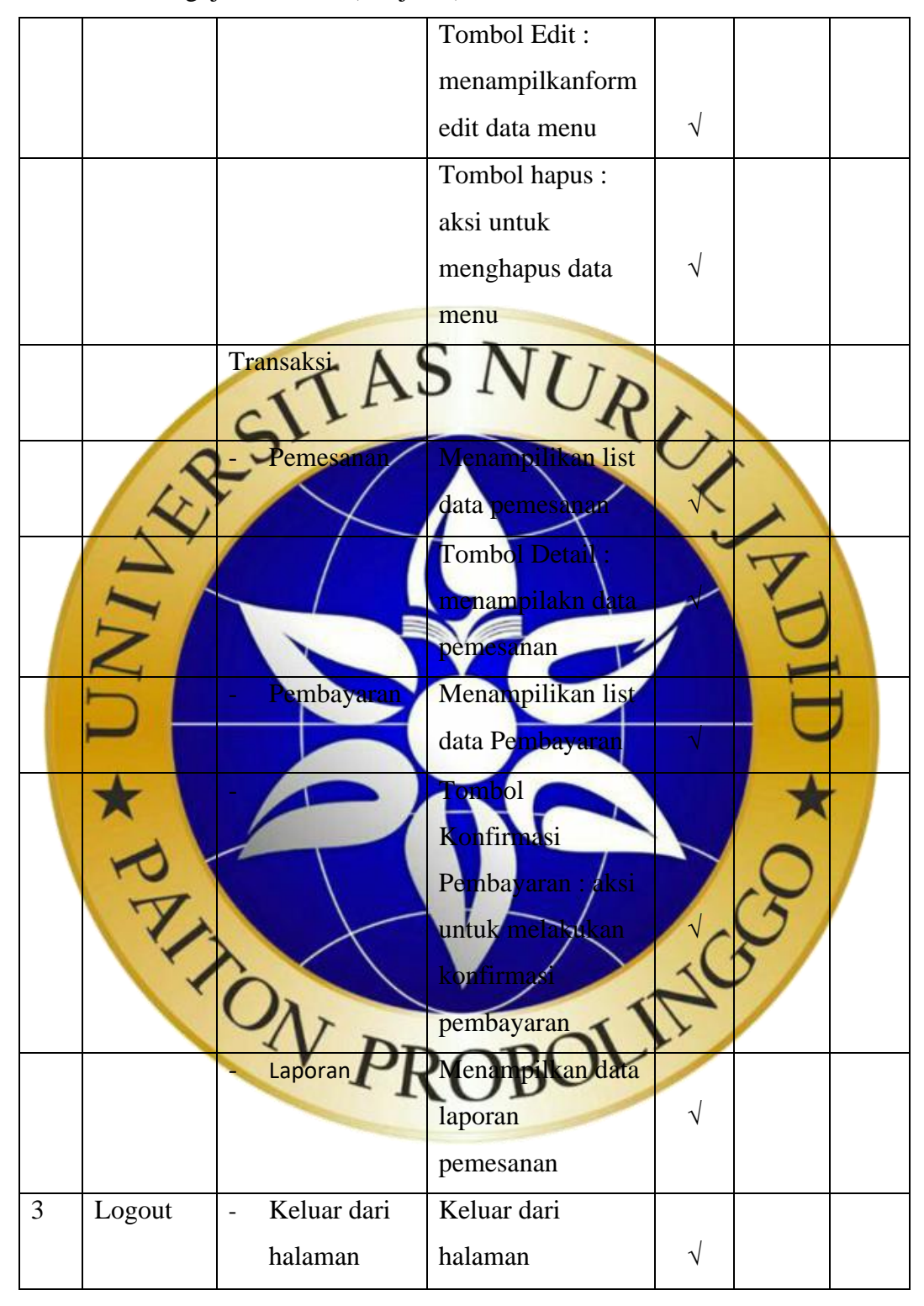

**Tabel 4.13** Pengujian Internal (Lanjutan)

# b. Pengujian Eksternal

Pada tahap pengujian ini yang akan dilakukan dengan instansi yang bersangkutan atau tempat penelitian menguji program. Sehingga mendapatkan hasil sebagai berikut :

**Table 4.14** Pengujian Eksternal

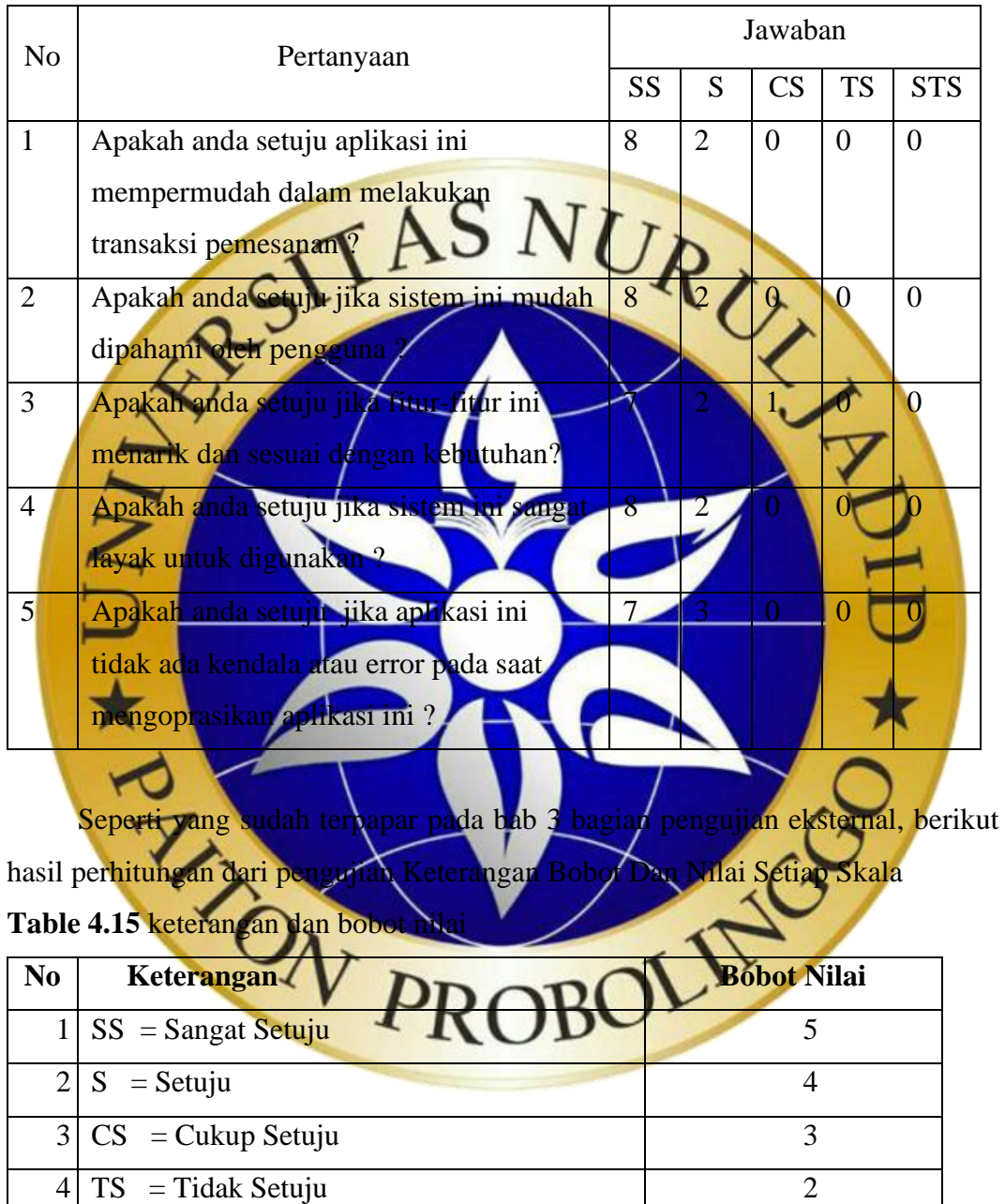

- 5 STS = Sangat Tidak Setuju 1
	- a. Nilai I (Rentang Jarak) dan Interpretasi Persen

 $I = 100 / j$ umlahlikert

 $I = 100 / 5 = 20$ 

Jadi, nilai interval jarakyaitu 0% (terendah) hingga 100% (tertinggi) sebanyak 20.

**Tabel 4.16** presentase skor interval

| No             | Keterangan                                                                                                    | <b>Nilai Presentase</b> |
|----------------|----------------------------------------------------------------------------------------------------|-------------------------|
| $\mathbf{1}$   | $SS =$ Sangat Setuju                                                                                                    | $-19,99%$<br>0%         |
| $\overline{2}$ | $S =$ Setuju                                                                                                    | 20 % - 39,99 %          |
| 3              | $CS = Cukup Setuju$                                                                                                    | 40%<br>$-59,99%$        |
| $\overline{4}$ | $=$ Tidak Setuju<br><b>TS</b>                                                                                                    | $60\% - 79,99\%$        |
| 5 <sup>1</sup> | STS = Sangat Tidak Setuju                                                                                                    | 0%<br>100%              |
| a.             | Penghitungan Hasil Jawaban Responden<br>Y (skor tertinggi) dan X (skor terendah), untuk item penilaian sebagai<br>berikut:                                                          |                         |
|                | Y = skor tertinggi likert x jumlah responden<br>$10 = 50$<br>$\equiv$ 5 x<br>skor terendah likert x jumlah responden<br>$10 = 10$<br>Pertanyaan ke 1 :                              |                         |
|                | $8 \times 5$<br>Menjawab $SS =$<br>$-40$<br>Menjawab <sup>S</sup><br>$x 4 = 8$<br>Menjawab CS<br>$\mathbf{3}$<br>0x<br>Menjawab TS<br>4.<br>Menjawab STS<br>5.<br>Total skor = $40$ | JC3                     |
|                | Pertanyaan ke 2:                                                                                                    |                         |
|                | Menjawab SS = $8 \times 5 = 40$<br>1.                                                                                                    |                         |
|                | Menjawab S = $2 x 4 = 8$<br>2.                                                                                                    |                         |
|                | Menjawab CS = $0 \times 3 = 0$<br>3.                                                                                                    |                         |
|                | Menjawab TS = $0 \times 2 = 0$<br>4.                                                                                                    |                         |
|                | Menjawab STS = $0 \times 1 = 0$<br>5.                                                                                                    |                         |

Total skor =  $40 + 8 + 0 + 0 + 0 = 48$ 

- Pertanyaan ke 3 :
	- 1. Menjawab SS =  $7 \times 5 = 35$
	- 2. Menjawab S =  $2 \times 4 = 8$
	- 3. Menjawab  $CS = 1 \times 3 = 3$
	- 4. Menjawab TS =  $0 \times 2 = 0$
	- 5. Menjawab STS =  $0 \times 1 = 0$

Total skor =  $35 + 8 + 3 + 0 + 0 = 46$ 

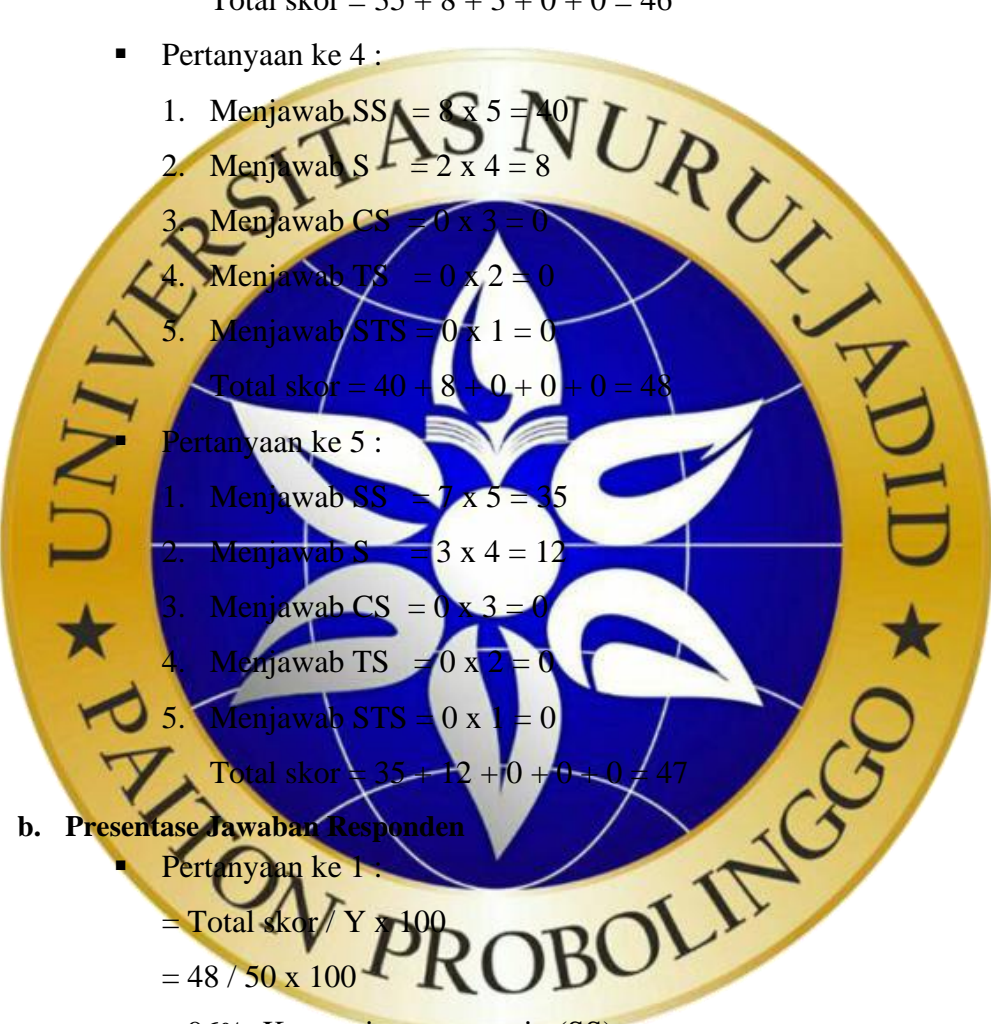

= 96% Kategori sangat setuju (SS)

Dari perhitungan diatasdapat disimpulkan bahwa sebanyak 96% dari 10 responden menyatakan sangat setuju.

- Pertanyaan ke 2:
	- $=$  Total skor / Y x 100
	- $= 48 / 50 \times 100$
	- = 96% Kategori sangat setuju (SS)

Dari perhitungan diatas, dapat disimpulkan bahwa sebanyak 96% dari 10 responden menyatakan sangat setuju.

- Pertanyaan ke 3 :
	- $=$  Total skor / Y x 100
	- $= 46 / 50 \times 100$
	- = 92% Kategori sangat setuju (SS)

Dari perhitungan diatas, dapat disimpulkan bahwa sebanyak 92% dari 10 responden menyatakan sangat setuju.

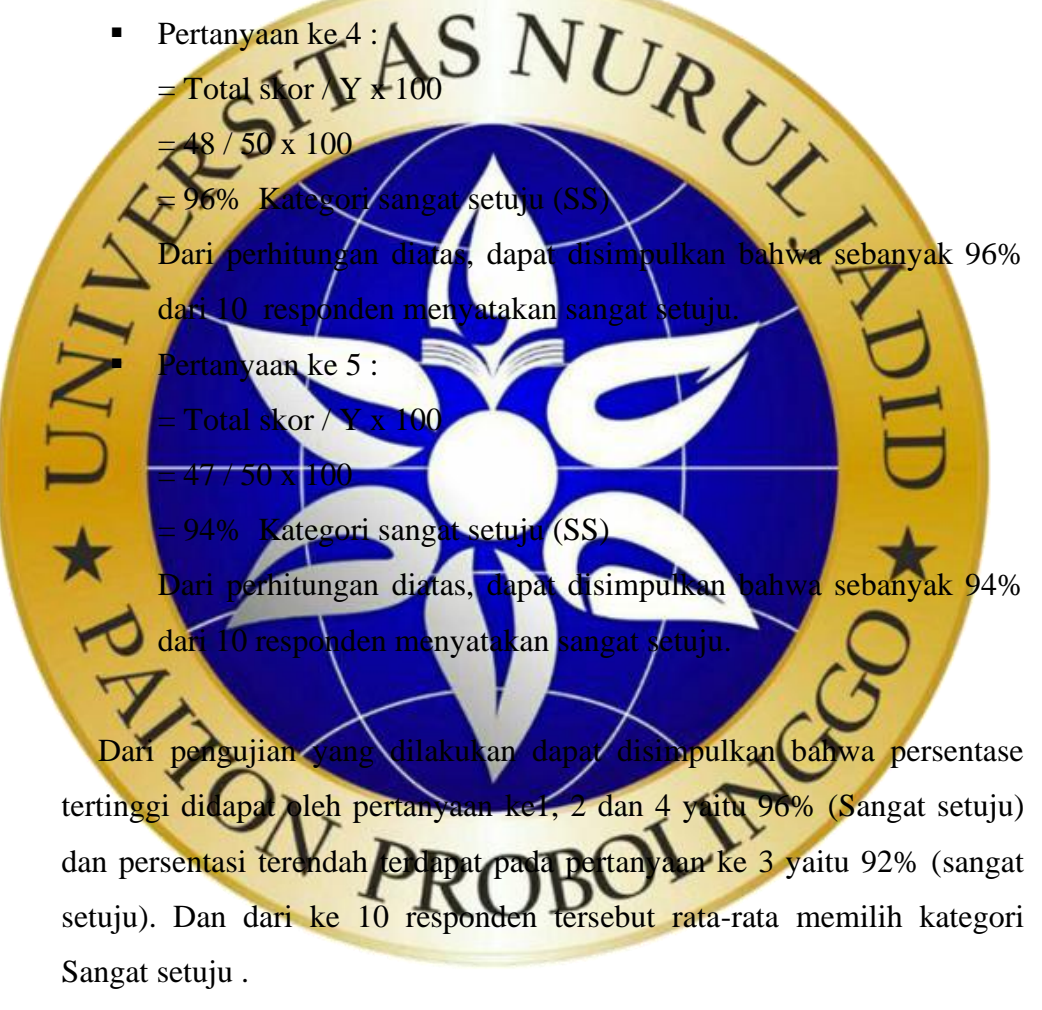

## **4.5 Pengenalan sistem**

Pengenalan sistem dilakukan di *Café Beach* Utama Raya pada tanggal 08 agustus 2021 kepada *supervisor Café Beach.*

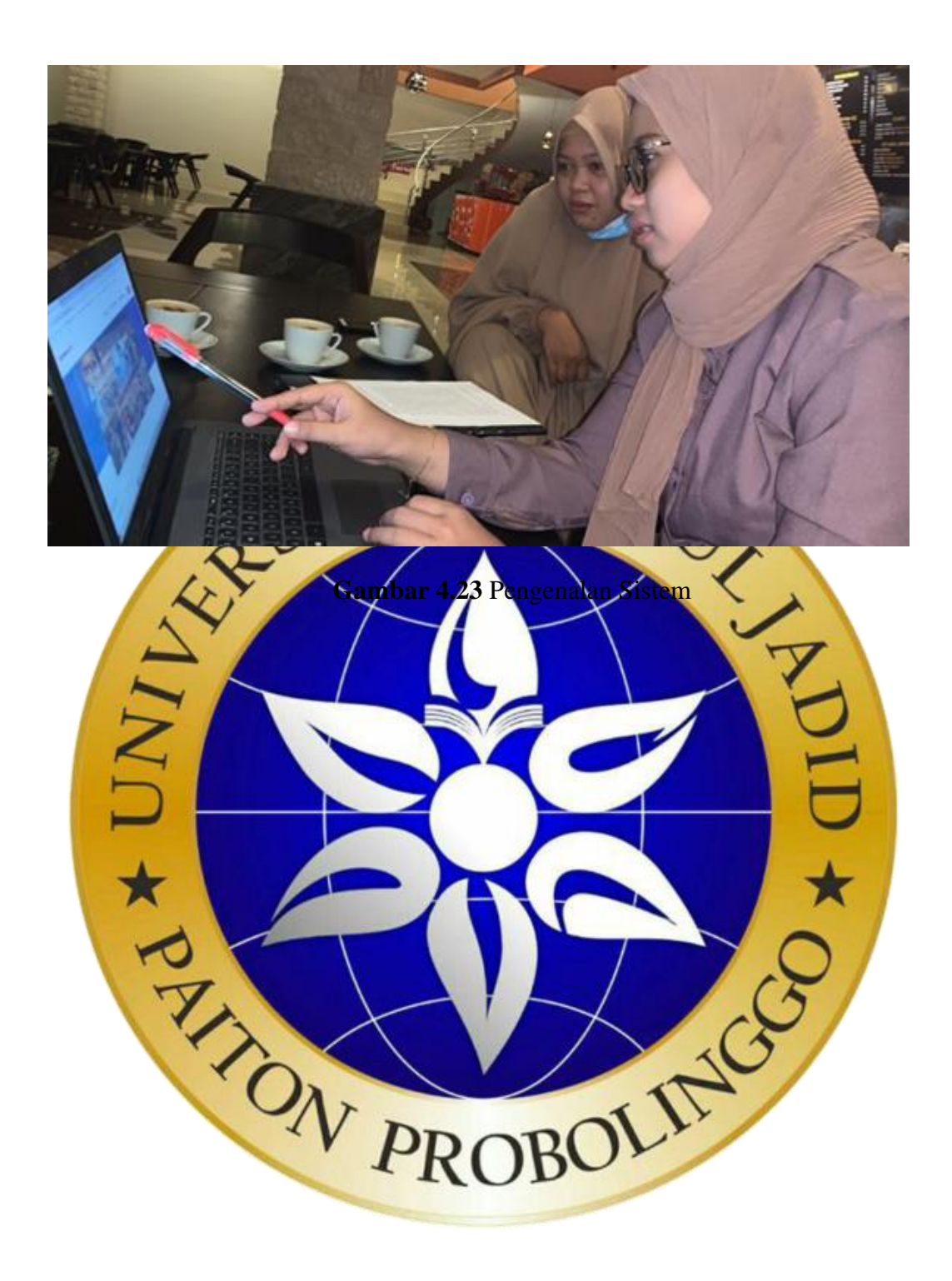